# Maxxo rádio CD03

Uživatelský návod

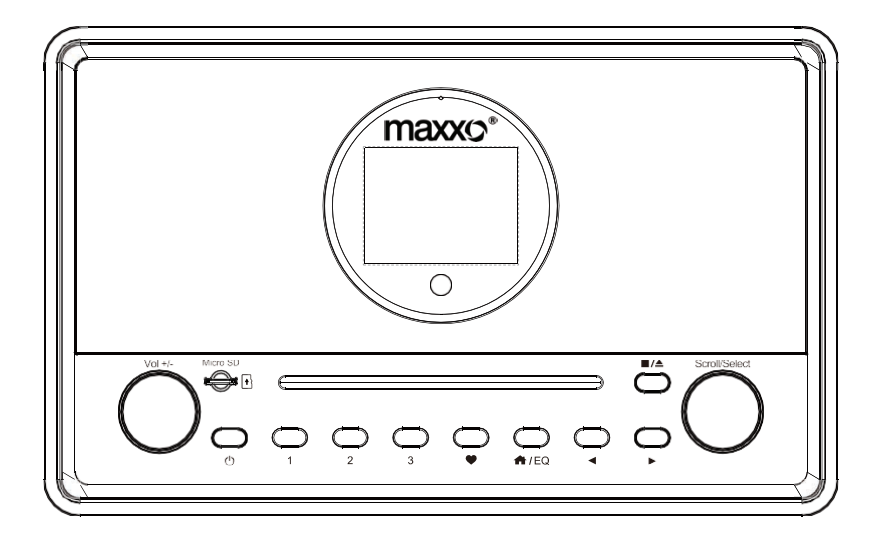

Před použitím přijímače si pozorně přečtěte tento návod k použití.

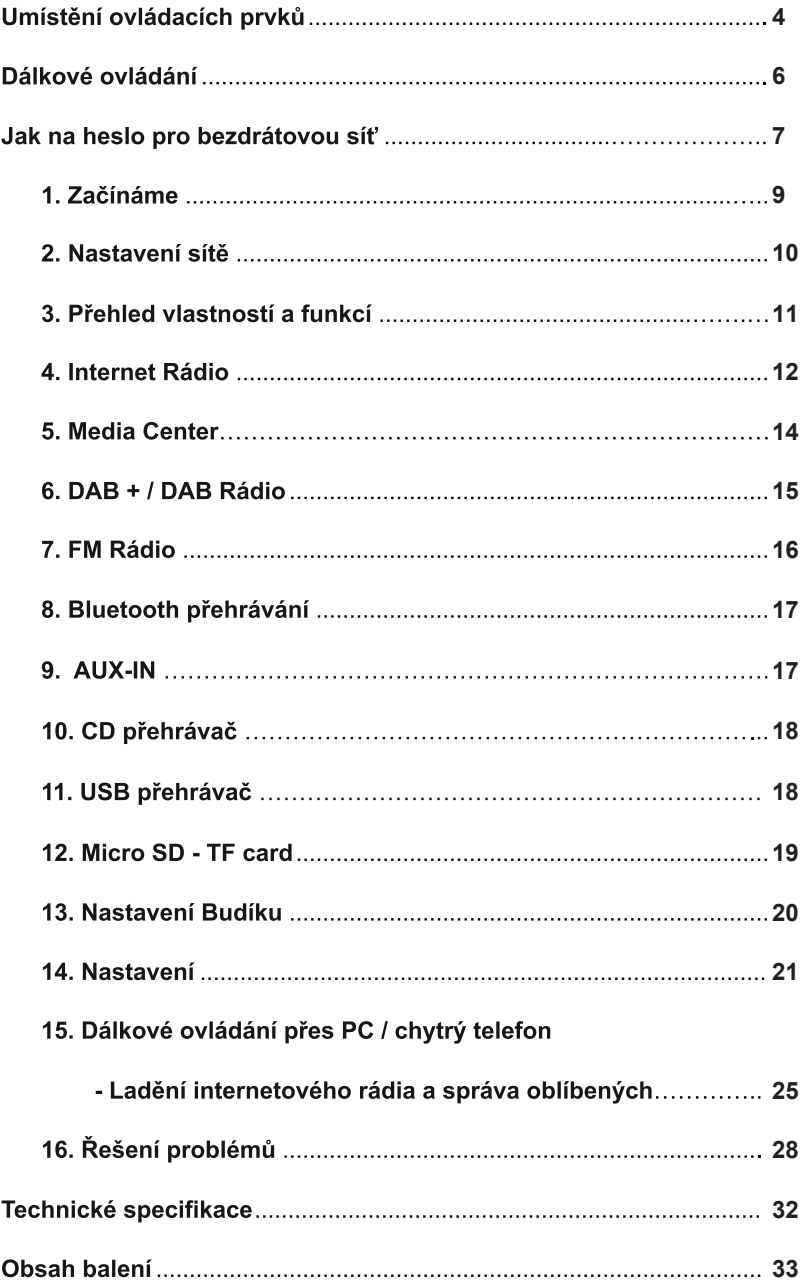

Umístění ovládacích prvků

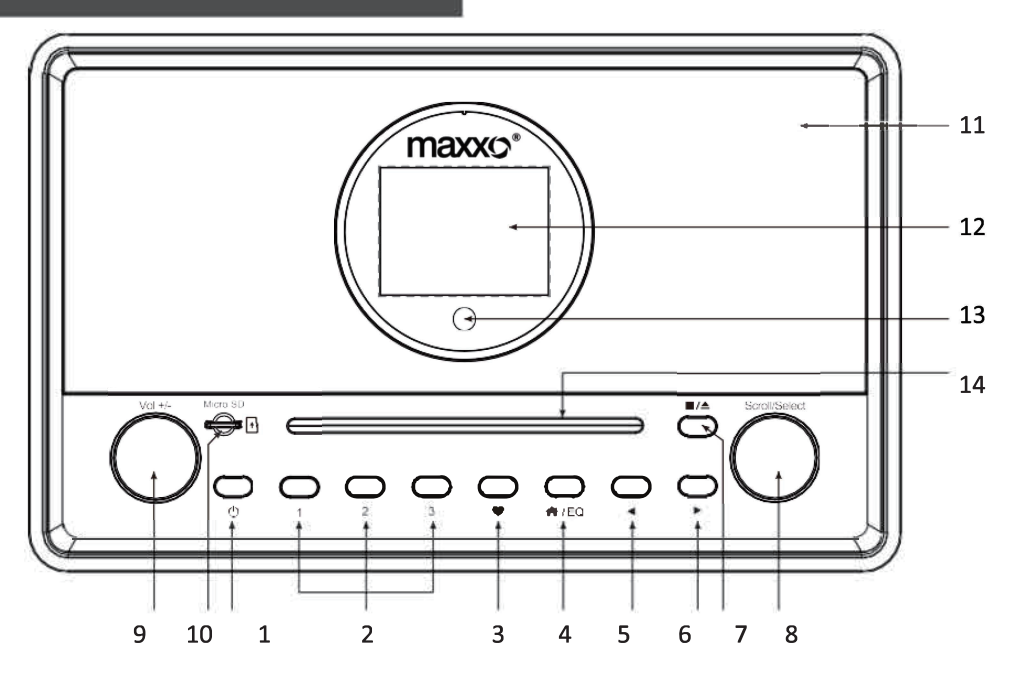

- 
- 1. Stisknutím zapnete přístroj. Stisknutím a podržením přístroj vypnete.
- 2. Tlačítko předvolby 1-3

Krátkým stisknutím vyberete/zvolíte uloženou stanici na dané pozici. Dlouhým stisknutím uložíte do seznamu oblíbených stanic.

#### $3.$

Krátkým stisknutím zobrazíte seznam oblíbených stanic.

#### 4. A

Stisknutím tlačítka vstoupíte do hlavní nabídky přístroje. Opětovným stisknutím opustite hlavni nabidku.

5. Návrat do předchozí nabídky. Volba předchozí skladby (CD).

#### $6.$

Stisknutím vstoupíte do nabídky pro úpravu pozice stanice. Zobrazí různé informace vysílané rozhlasovou stanicí. Bluetooth: Dlouhým stisknutím opustíme BT mód přehrávání. Volba následující skladby (CD).

### 7.  $\blacksquare/\triangle$  (pro CD)

Krátkým stisknutím tlačítka zastavíte přehrávání. Dlouhým stisknutím tlačítka vysunete CD disk z mechaniky

#### 8. Scroll / Select

Otáčením potenciometru se pohybujete v menu přístroje. Stiskem potvrzujete výběr. FM: Otáčením potenciometru ladíte požadované frekvence. Internet/DAB: Otáčením vybíráte předchozí, či následující stanici.

- 9. Vol +/-Otáčením nastavte úroveň hlasitosti
- 10. Čtečka Micro SD paměťových karet
- 11. Reproduktory
- 12. 2,4" barevný displej

Otáčením posouváte, nahoru - dolů v nabídce Stisknutím potvrdíte výběr voleb v nabídkách nebo stiskem zastavíte / obnovíte přehrávání rádiového kanálu

13. Senzor pro dálkové ovládání

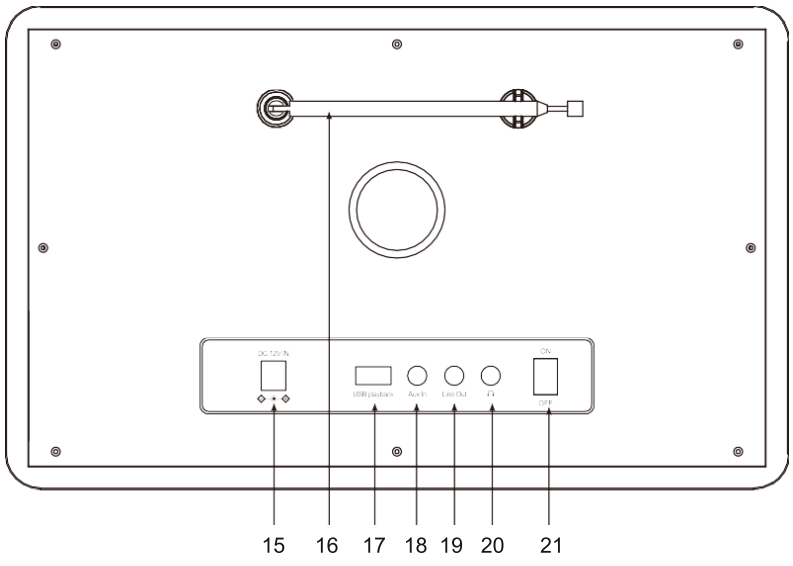

- 14. CD mechanika
- 15. Konektor pro napájení
- 16. Teleskopická anténa
- 17. USB konektor (pro připojení např. USB flash disku, neslouží k nabíjení přístroje)
- 18. Aux IN: Konektor pro připojení vstupního signálu do rádia
- 19. Line Out: Výstup pro připojení externích reproduktorů
- 20. Konektor pro sluchátka
- 21. Tlačítko pro zapnutí/vypnutí přístroje od el. proudu

### Dálkové ovládání

- 1. (!): Tlačítko pro zapnutí/vypnutí
- 2. A: Ztlumit
- 3.0-9: Číslo předvolby seznamu / znaky pro zadání WiFi hesla
- 4. ">>> : Aktuální stanice se uloží do oblíbených položek
- 5. A: Kurzor nahoru
	- 6. ∢: šipkou vlevo / zpět na předchozí nabídku
	- 7 <sup>包</sup>: Tlačítko pro Budík
	- 8. 2<sup>2</sup> : Časovač vypnutí
- 9. Mode: Přepínání mezi Internet rádiem / DAB / FM / **Bluetooth / Media Center**
- 10.  $\bigoplus$  Hlavní menu
- 11. W : Předchozí stanice na seznamu / předchozí skladby Bluetooth / **Media Center**
- 12. Local: Otevře seznam dostupných stanic pro danou zemi/region

(zemi/region lze změnit v nastavení viz. str. 17 - Místní rozhlas)

- 13.  $\mathcal{D}'$ : Zobrazí seznam oblíbených
- 14. OK: potvrzovací tlačítko
- 15.▶: kurzor doprava
- 16. V: Kurzor dolů
- 17. Vol +: Zvýšit hlasitost
- 18. Vol -: Snížit hlasitost
- 19.EQ: Ekvalizér
- 20. → : Příští stanice na seznamu / následující skladba na Bluetooth / Media Center
- 21. MI: Přehrát / pauza pro Bluetooth / Media Center Přehrávání / Stop pro internetové rádio
- 22. Dimmer: Vstoupí do nabídky pro nastavení jasu displeje
- 23. Info: Rychlý vstup do svstémového nastavení a nastavení sítě

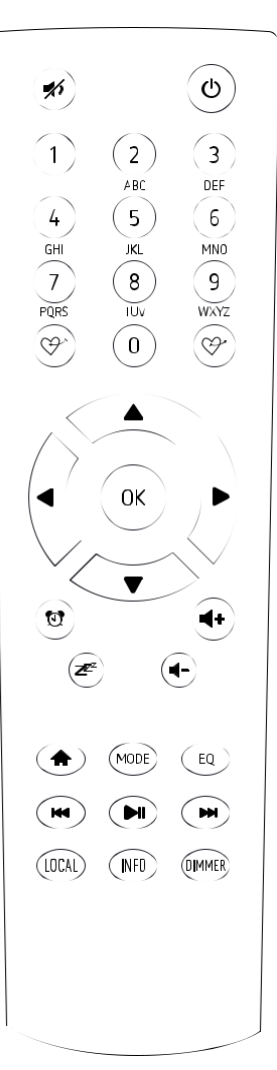

#### Pomocí dálkového ovládání

Na alfa-numerické klávesnici stiskněte požadovaný znak. Opakovaným stiskem tlačítka přepínáte mezi znaky přiřazenými jednotlivým tlačítkům.

Chcete-li zadat znak, zvýrazněte jej a stisknutím tlačítka ▶ potvrďte a zadejte další znak. Po zadaní hesla, stiskněte tlačítko [OK] pro potvrzení.

### Pomocí ovládacího tlačítka a přední straně rádia

Pomocí [Scroll / Select] (potenciometr) procházejte znaky, zvýrazněte je a stisknutím tlačítka [▶] potvrďte a zadejte další znak. Pokud jde o poslední znak hesla, potvrďte a dokončete zadání stisknutím [Scroll / Select].

Poznámka: Heslo rozlišuje velká a malá písmena

Uiistěte se prosím. zda máte:

Širokopásmové připojení k internetu.

Bezdrátový širokopásmový příjmač je připojen k internetu. Rádio podporuje bezdrátové připojení standardu B, G a N (Standard N může být také použit s nastavením B nebo G). Znáte-li Wired Equivalent Privacy (WEP) nebo Wi-Fi Protected Access (WPA) šifrování, musíte zadat klíč ve správném tvaru. Pokud neznáte kód / heslo, obraťte se na svého správce sítě. Rádio se na bezdrátovou síť připojí pomocí Wi-Fi.

#### Bezpečnostní opatření

Rádio by se nemělo používat dlouhou dobu v prostředí s vysokou teplotou nebo vysokou vlhkostí, což by to mohlo mít za následek poškození přístroje.

Udržujte rádio mimo dosah tekutin. Pokud se do rádia dostane voda nebo jiné tekutiny, okamžitě jej vypněte. V případě dotazů se obraťte na obchod, kde jste přístroj zakoupili.

Nepoužívejte ani neskladujte jednotku v prašném nebo písčitém prostředí.

Rádio sami neotevíreite a neopravuite.

K nabíjení používejte pouze určené napájecí napětí. Připojení napájecího zdroje s jiným výkonem může být nebezpečné a způsobit trvalé poškození rádia.

#### Nastavení jazyka

Při prvotním spuštění zařízení je jako výchozí jazyk nastavená angličtina.

Pro změnu jazyka:

Stiskem tlačítka <sup>n</sup>e vstoupíte do hlavní nabídky, poté pomocí otočného tlačítka [Scroll / Select], vyberte stisknutím tlačítka [Scroll / Select] možnost Configuration (nastavení). Poté v nabídce vyberte stisknutím tlačítka [Scroll / Select] možnost Language (jazyk) a zde vyberte vámi preferovaný jazyk např. Čeština. Stiskem otočného tlačítka [Scroll/ Select] volbu potvrdíte.

#### Začínáme

Rádio není vybaveno vestavěnou dobíjející baterií. Pro správnou funkčnost je potřeba mít výrobek připojen k el. proudu. Stiskněte a podržte tlačítko [  $\bigcirc$ ] pro zapnutí. Chcete-li rádio vypnout, stiskněte a podržte stejné tlačítko.

Pohotovostní režim je k dispozici pouze tehdy, když je připojeno napájení, a díky tomu lze využít funkci budíku.

### Pohotovostní režim

Připojte napájení rádia, stiskněte a podržte tlačítko  $\mathfrak{b}_1$ pro zapnutí. Opětovným stisknutím tlačítka [  $\Phi$  ] uvedete rádio do pohotovostního režimu.

Poznámka: Vždy používejte pouze originálně dodávaný adaptér pro napájení. S neoriginálním adaptérem hrozí poškození přístroje!

Připojení k internetu lze nastavit prostřednictvím bezdrátové sítě (WiFi). Vaše rádio vyžaduje širokopásmové připojení k internetu, pro přehrávání internetových rádií.

- $\bullet$ Při prvním použití se zobrazí průvodce konfigurací sítě. Zvolte Ano pro zahájení konfigurace sítě. Otočným [◀] zvýrazněte Ano a stisknutím tlačítka [Scroll / Select] volbu potvrďte. (obr.1)
- Vyberte Přidat / Odstranit AP ze seznamu, použiite otočné tlačítko [Scroll / Select] pro procházení a stiskněte pro potvrzení, pak zvolte Připojit se k WiFi (Skenování):

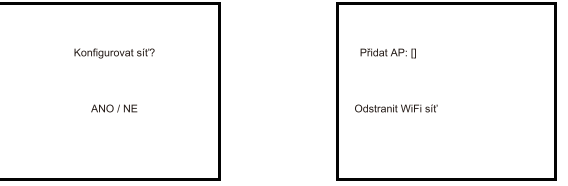

- Začne skenovat dostupné Wi-Fi sítě. Vyberte vaší Wi-Fi síť a potvrďte stisknutím [OK] na  $\bullet$ dálkovém ovladači nebo stisknutím [Scroll / Select]. Pokud je vaše síť Wi-Fi chráněna heslem, rádio vás požádá o zadání hesla. Pro více informací ohledně zadání hesla si přečtěte výše uvedenou část "Jak na heslo pro bezdrátovou síť". str.3
- Po úspěšném připojení Wi-Fi se krátce zobrazí "Připojení k Wi-Fi úspěšné". V levém horním rohu displeje se objeví ikona pro Signál Wi-Fi:

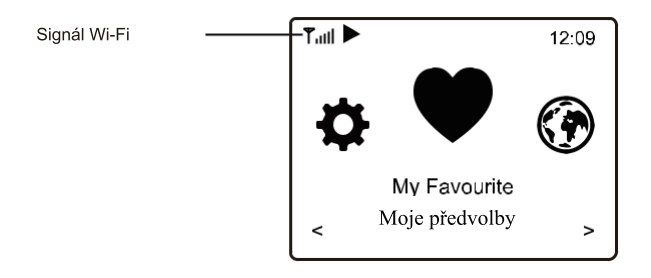

Poznámka: Heslo pro Wi-Fi rozlišuje velká i malá písmena, v případě, že neznáte heslo k vaší Wi-Fi síti, obraťte se na svého správce sítě.

### 3. Přehled vlastností a funkcí

Stisknutím [<sup>4</sup>1] vstoupíte do hlavní nabídky. Přepínejte otočením [Scroll / Select] nebo tlačítka [◀ / ▶] na dálkovém ovladači.

Moie předvolby – Chcete-li zobrazit seznam oblíbených stanic, které byly přiřazeny do předvoleb.

K dispozici je až 99 předvoleb.

Stanice Internetového Rádia - Začněte objevovat celosvětové rozhlasové stanice internetových rádií.

Média Centerum - Procházení a streamování hudby z vaší sítě prostřednictvím UPnP a DLNA.

DAB Rádio - Zachyťte rádiový signál DAB + a DAB, pokud je ve vaší oblasti k dispozici. (není vyžadováno připojení k internetu)

EM rádio - Příjem FM rozhlasových stanic, pokud je ve vaší oblasti k dispozici. (není vyžadováno připojení k internetu)

- Bluetooth Přehrávání Bluetooth, pro přehrávání zvukového obsahu z jiného zařízení podporujícího Bluetooth. Funkční po spárování, navázání spojení.
- AUX-in Přehrávání hudby pomocí jiného zařízení, připojeného pomocí 3,5mm jack konektoru

CD přehrávač - Přehrává vložené CD

USB - Přehrávání hudby skrze USB flash disk.

**TF card - Po vložení Micro SD karty lze poslouchat vaše hudební stopy** 

Budík – K dispozici jsou dvě nastavení budíku. Funkční pouze při připojení napájení a pohotovostním režimu.

<u>Časovač vvpnutí</u> – Umožňuje přepnout rádio do pohotovostního režimu po uplynutí zvoleného času.

Konfigurace (nastavení) – Další možnosti nastavení vašeho zařízení.

V hlavní nabídce vyberte Internet Rádio a naleznete následující možnosti:

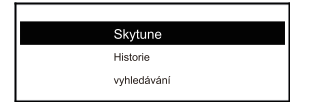

#### **Skytune**

Vyberte Skytune a začněte si užívat tisíce rozhlasových stanic po celém světě. Můžete filtrovat vyhledávání podle oblasti, hudebních žánrů nebo pořadů. Místní rádio vám umožní rychlý přístup ke stanicím ve vaší místní oblasti prostřednictvím internetového připojení.

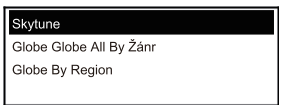

Poznámka – Oblast pro místní rádio můžete změnit v sekci Konfigurace> Lokální rádio. Podrobnosti viz str. 17.

Když procházíte seznamem Globe All (všechny země) a chcete rychle dosáhnout určitého bodu dlouhého seznamu, zadeite na dálkovém ovladači indexové číslo a rychle přejděte na tento bod. Například na dálkovém ovladači zadejte 2 8 a stiskněte OK, zvýrazní se číslo stanice 28.

### Vyhledávání

Místo procházení seznamu rozhlasových stanic můžete zadat několik znaků požadované stanice, pro lepší filtrování a zkrácení vyhledávání.

#### **Historie stanic**

Rádio si pamatuje stanice, které jste poslouchali, až do 99 stanic. Pokud jste poslouchali více než 99 stanic, nahradí první stanici, kterou jste poslouchali.

### Internetové rádio

Když začne hrát rozhlasová stanice, lze zobrazit více informací o rozhlasové stanici, vysílání. Pro více informací o stanici stiskněte tlačítko > ve stavu níže zobrazené obrazovky:

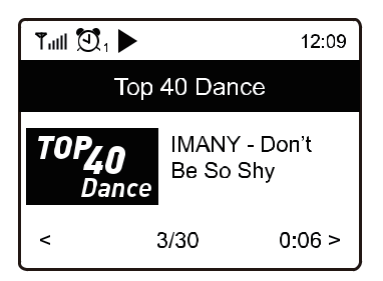

### 4. Internet Rádio

Stisknutím tlačítka 
i přepínáte mezi hodinami a informacemi o rádiových kanálech:

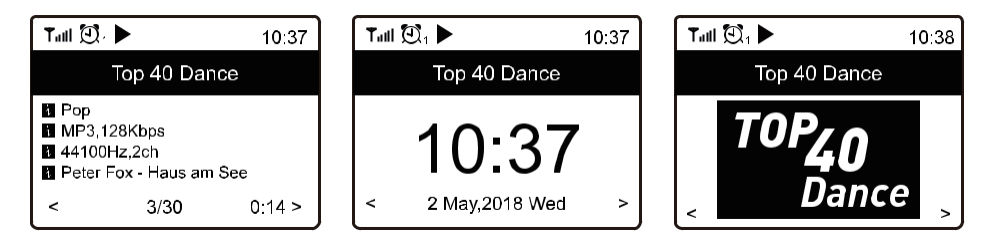

### Oblíbené

Zobrazí se seznam vašich oblíbených stanic, které byly přiřazeny k předvolbám.

#### Přednastavit stanice

Když hraje rozhlasová stanice, kterou chcete uložit do přednastavených (oblíbených) stanic stiskněte a podržte tlačítko <sup>Ģ</sup>`na dálkovém ovladači, nebo stiskněte a podržte tlačítko ♥ na přístroji.

Následně se na displeji zobrazí ikona uložení L, která signalizuje, že daná stanice byla uložena.

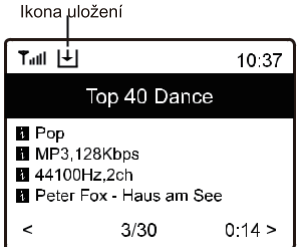

Nová stanice se bude zobrazovat na posledním místě v seznamu oblíbených programů. Můžete uložit až 99 předvoleb.

K dispozici jsou 4 tlačítka předvoleb pro rychlý přístup k TOP 4 oblíbených stanic. Pro přenastavení TOP 4 oblíbených stanic, pusťte stanici a následně stiskněte a podržte tlačítko s požadovaným číslem.

#### Jak vyvolat stanici

Zmáčkněte tlačítko <sup> $\mathbb{Q}^*$ </sup> na dálkovém ovladači nebo stiskněte ♥ na přístroji, nebo přejeďte v Hlavní nabídce na oblíbené a zde se zobrazí tentýž seznam.

#### Úprava seznamu oblíbených

V seznamu Moje předvolby vyberte rozhlasovou stanici, kterou chcete upravit, a poté stiskněte tlačítko [▶] na dálkovém ovladači (nebo stiskněte [▶] na přístroji). Otevře nabídku Úpravy s následujícími možnostmi: Posunout dolů – Slouží k posunutí v pořadí dolů Posunout nahoru - Přesunutí stanice nahoru Smazat – Pro smazání konkrétní stanice

#### Zařízení je kompatibilní s UpnP a DLNA.

To poskvtuie možnost streamovat (poslouchat) hudbu z vaší sítě. To však vyžaduje, abyste měli v síti kompatibilní zařízení, které může fungovat jako server. Může to být například síťový pevný disk nebo běžný počítač s např. Windows 8, přes který je povolen přístup ke sdílené složce nebo ke sdílení médií. Složky lze poté procházet a přehrávat v rádiu.

Poznámka: - Ujistěte se, že váš počítač laptop je na stejné síti Wi-Fi jako rádio, než začnete tuto funkci používat.

#### Streamování (poslech) hudby

· Jakmile je server kompatibilní s UPnP / DLNA pro sdílení mediálních souborů s rádiem, můžete zahájit streamování hudby.

- V hlavní nabídce vyberte položku Media Center a zvolte UPnP.
- Vyhledání dostupných serverů UPnP může rádiu trvat několik sekund. Pokud nebudou nalezeny žádné servery UPnP, zobrazí se prázdný seznam.
- · Po úspěšném skenování vyberte server UPnP.
- Rádio zobrazí kategorie médií dostupné na serveru UPnP, např. "Hudba", "Seznamy skladeb" atd.
- · Vyberte mediální soubory, které chcete přehrát.

Režim přehrávání můžete nastavit v sekci Konfigurace (nastavení)> Nastavení přehrávání.

#### Mui playlist

Můžete si vytvořit vlastní seznam skladeb pro hudební soubory UPnP. Vyberte a zvýrazněte skladbu, kterou chcete přidat do seznamu skladeb, stiskněte a podržte otočný potenciometr [Dial / Select] nebo stiskněte a podržte tlačítko [OK] na dálkovém ovladači, dokud se neobieví H ikona uložení. Skladba bude následně přidána do "Můi plavlist."

### Odstranit můi seznam skladeb

Chcete-li připravit nový seznam skladeb, odeberte všechny skladby ze seznamu "Můj playlist".

Pokud je ve vaší oblasti digitální zvukové vysílání (DAB), rádio velmi snadno tyto kanály naladí. Rádio podporuie DAB i DAB +, (není nutné připojení k internetu)

Umístěte rádio co nejblíže k oknu a vytáhněte anténu do maxima, pro co nejlepší příjem. Někdy může být potřeba lehce upravit směr antény pro zlepšení příjmu. V hlavním nabídce vyberte DAB rádio nebo pomocí tlačítka na dálkovém ovladači [Mode] pro přepnutí na režim DAB rádia. Potvrďte tlačítkem [OK] na dálkovém ovladači, nebo na přístroji stiskněte [Scroll / Select]. Následně se zobrazí informace, zda chcete skenovat stanice DAB. Pro spuštění skenování vyberte a potvrďte OK nebo pomocí stisknutí [Scroll / Select]. Jakmile se skenování dokončí na displeji se vám zobrazí nalezené rádiové stanice.

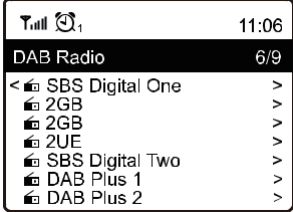

Následně stačí zvolit kanál a začít poslouchat. Pokud budete chtít kanál přidat do oblíbených, stiskněte tlačítko G ma dálkovém ovladači, nebo tlačítko ♥ na přístroji. Následně se kanál uloží do seznamu oblíbených.

Stisknutím tlačítka [<] se vždy vrátíte do seznamu předvoleb.

Poznámka – Když hraje rádio DAB, stisknutím tlačítka [▶] zobrazíte další informace o rádiu, při každém dalším stisknutí tlačítka I▶ l se zobrazí další informace.

Chcete-li přijímat běžné FM stanice umístěte rádio blízko okna a vytáhněte anténu, abyste dosáhli nejlepšího příjmu. Pro zlepšení příjmu upravte směr antény. (není nutné připojení k internetu)

V hlavní nabídce přejděte pomocí otočného tlačítka [Scroll / Select] na Rádio FM nebo pomocí tlačítka [Mode] na dálkovém ovladači přepněte na Rádio FM. Stiskněte [OK] na dálkovém ovladači, nebo [Scroll / Select] na přístroji pro spuštění. Na přístroji se zobrazí, zda chcete skenovat FM stanice. Stisknutím tlačítka OK zahájíte vyhledávání a zobrazí se průběh počtu nalezených kanálů. Po dokončení se nalezené kanály automaticky uloží do

předvoleb a zobrazí se seznam akcí.

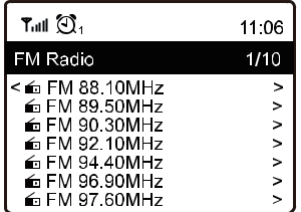

Následně stačí zvolit kanál a začít poslouchat. Pokud budete chtít kanál přidat do oblíbených, stiskněte tlačítko G ma dálkovém ovladači, nebo tlačítko ♥ na přístroji. Následně se kanál uloží do seznamu oblíbených.

Stisknutím tlačítka [<] se vždy vrátíte do seznamu předvoleb.

Poznámka – Když hraje FM rádio, stisknutím tlačítka [▶] zobrazíte další informace o rádiu, při každém dalším stisknutí tlačítka /▶ ] se zobrazí další informace.

### Ruční ladění

Chcete-li manuálně naladit frekvenci (stanice), stiskněte dlouze tlačítko [OK] na dálkovém ovladači nebo dlouze stiskněte [Scroll / Select] na rádiu, dokud se na displeji v pravém dolním rohu nezobrazí "Ladění". Pomocí tlačítka < < /> / > nalaďte frekvenci. Po naladění dlouhým stisknutím tlačítka [OK] ukončíte ruční ladění.

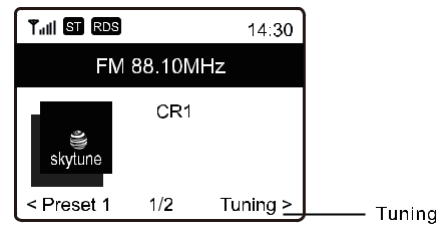

Pro přehrávání mezi zařízeními pomocí Bluetooth je potřeba, aby oba přístroje byly vzájemně spojeny. Tento proces se nazývá "párování". Rádio slouží jako přijímač pro příjem hudebních skladeb, pro následný poslech.

Pokud jste se již v minulosti k zařízení pomocí Bluetooth připojili, bude toto spojení automaticky navázáno, pokud jsou obě zařízení v dosahu a na rádiu byl vybrán režim Bluetooth.

Pokud neiste se zařízením spárováni, postupuite dle instukcí níže:

- · V hlavní nabídce najeďte na pomocí otočného tlačítka [Scroll / Select], nebo pomocí tlačítka <◀ / ▶> na dálkovém ovladači na funkci Bluetooth.
- Zapněte zařízení Bluetooth, ke kterému se chcete připojit, a aktivujte zde režim párování. Zařízení vyhledá vaše Maxxo Rádio.
- Je-li, Maxxo rádio v dosahu, vaše zařízení zobrazí název rádia jako CD03-XXXX (XXXX je identifikační číslo rádia).
- Vyberte rádio (CD03-XXXX) na vašem zařízení Bluetooth.
- · Nyní můžete spustit přehrávání na spárovaném zařízení.

### 9. AUX-in

- · Pomocí funkce AUX-in lze poslouchat hudbu z jiného mediálního zařízení nebo chytrého telefonu prostřednictvím 3,5 mm aux-in jacku na zadní straně rádia.
- Použijte kabel aux kabel 3.5mm jack na obou stranách. Připojte jeden konec ke konektoru aux-in na rádiu a druhý konec ke konektoru pro sluchátka na mediálním zařízení nebo chytrém telefonu.
- · Následně vyberte v menu funkci AUX-in a potvrďte stisknutím tlačítka [Scroll / Select]. Poté se objeví na obrazovce nápis AUX IN a nyní můžete přehrávat hudební obsah.
- CD mechanika umístěná na čelní straně rádia je plně automatická tj. zásuvný typ. Jemným zatlačením vložte CD do mechanicky (potištěnou stranou nahoru). CD se automaticky zasune do přehrávače. Načtení disku může chvíli trvat, než se začne přehrávat první skladba.
- Po úspěšném vložení CD do přístroje se automaticky spustí obsah CD. Pokud i tak nenastane najeďte v menu na funkci CD přehrávač a stisknutím otočného tlačítka [ Scroll/Select ] potvrdíte volbu CD přehrávače. Následně se začnou přehrávat hudební stopy.
- · Přeskakování mezi další nebo předchozí skladbou provádíte otáčením tlačítka [ Scroll/Select 1. nebo stisknutím tlačítek [ ◀ ] předchozí skladba. [ ▶ ] následující skladba. Stisknutím a podržením tlačítka [ ◀ ] nebo [ ▶ ] vyvoláte rychlé přetáčení skladby vpřed/vzad.
- Chcete-li pozastavit/přehrát skladbu, stiskněte otočné tlačítko [Scroll/Select].
- Stisknutím [ ■/▲ ] zastavíte přehrávání. Dlouhým stisknutím tlačítka [ ■/▲ ] vysunete CD z mechaniky.

### 11. USB přehrávač

- · Další možností, jak poslouchat vaši oblíbenou hudbu, je pomocí USB flash disku.
- Vložte USB disk do konektoru na zadní straně rádia označený USB Playback (USB konektor).
- Stiskněte tlačítko  $\hat{\mathbf{\pi}}$  na přední straně rádia a přeiděte v menu na položku "USB" a potvrďte stisknutím tlačítka [Scroll/Select] na rádiu nebo OK na dálkovém ovladači. Načtení USB disku může chvíli trvat, než začne přehrávat hudbu.
- · Přeskočení na další nebo předchozí skladbu provádíte pomocí otáčením ovladače [Scroll/ Selectl. Stisknutím a podržením tlačítka [ ◀ ] nebo [ ▶ ] vyvoláte rychlé posouvání skladby vpřed/vzad.
- Chcete-li pozastavit/přehrát hudbu, stiskněte tlačítko [ Scroll/Select ].
- · Poznámka: Pokud není USB flash disk rozpoznán, či jsou jinak poškozeny soubory, nebo samotný flash disk, připojte USB flash disk k PC a naformátujte zařízení, následně opakujte pokus. Podporovaný systém souborů USB flash disku je FAT12, FAT16 a FAT32.
- · Jednotka USB nepodporuje vysoké výstupní výkony. (více než 500 mA nebo 5 V). Proto nelze připojit externí HDD disky, či jiné komponenty, vyžadující vetší parametr viz. výše. Lze připojit pouze USB flash disky. Kompatibilní audio formát: mp3
- Chcete-li přehrávat hudbu z paměťové karty Micro SD, jednoduše zasuňte Micro SD kartu do jejího slotu na přední straně rádia (popisem nahoru). Stiskněte tlačítko <sup>\*</sup> na přední straně rádia a přeiděte na "TF card" a potvrďte stisknutím tlačítka [Scroll/Select]. Načtení Micro SD karty může chvíli trvat.
- Přeskakování na další nebo předchozí skladbu provádíte otáčením ovladače [Scroll/Select]. Stisknutím a podržením tlačítka [ ◀ ] nebo [ ▶ ] vyvoláte rychlé přetáčení skladby vpřed/ vzad.
- Chcete-li pozastavit/přehrát hudbu, stiskněte otočný ovladač [ Scroll/Select ].
- Poznámka: Pokud micro SD karta není rozpoznána nebo se nepřehrává správně, mohou být poškozeny soubory, nebo samotná Micro SD karta. Pokud takto nastane naformátujte paměťovou kartu (všechny soubory budou smazány) a zkuste to znovu. Podporovaný systém souborů je FAT12, FAT16 a FAT 32.
- Kompatibilní audio formát: mp3

### Důležité!

Chcete-li použít funkci Budík, musí být rádio připojené k napájení, aby byl povolen pohotovostní režim. Pokud je rádio zapnuto, stisknutím a uvolněním tlačítka [①] přepněte rádio do pohotovostního režimu.

- Vyberte funkci Budík z hlavního menu a pro potvrzení stiskněte otočné tlačítko [Scroll/Select], nebo stiskněte tlačítko [Alarm] na dálkovém ovladači.
- Vyberte Budík 1 nebo Budík 2 a zvolte Zapnout aktivovat budík.
- · Postupuite podle pokynů průvodce pro nastavení budíku.
- · Průvodce vás provede následujícími nastaveními:

Čas – Nastavte čas pro zapnutí budíku

Zvuk - Můžete si vybrat ze 4 zdrojů zvuku (Tón, Moje oblíbené, FM rádio, DAB rádio)

Opakovat – nastavení opakování budíku (každý den, jednou nebo po dnech)

Hlasitost budíku - nastavení hlasitosti budíku

Nastavení hlasitosti pomocí otočného tlačítka [Scroll/Select] nebo [▲ / ▼] tlačítka na dálkovém ovladači. Stisknutím otočného tlačítka [Scroll/Select] pro potvrzení, nebo [OK] na dálkovém ovladači

• Po dokončení nastavení budíku stiskněte tlačítko [<] pro ukončení a ujistěte se, že je alarm zapnutý. Na displeji se zobrazí ikona budíku pokud je alarm aktivní.

Zastavení budíku / aktivace funkce odložení

Jakmile se budík spustí stiskněte tlačítko [  $\Phi$  ] pro zastavení budíku nebo stiskněte otočný knoflík [Scroll/Select] k aktivaci funkce odložení.

Je-li aktivována funkce odložení, budík je ztlumen po dobu 9 minut. Po uplynutí nastaveného času znovu zazní. Proces lze aktivovat vícekrát. Pro zastavení funkce "Opakování alarmu", stiskněte tlačítko [**Ú**].

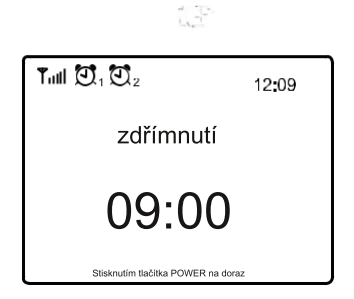

Zde najdete kompletní nastavení rádia. V hlavní nabídce přejděte na položku Konfigurace. Stiskněte otočný knoflík [Scroll/Select] a zobrazí se seznam dostupných možností.

Síť

· Možnosti síťových nastavení

Stále zapnutý: Wi-Fi funkce zůstane stále zapnuta (rychlejší přístup k internetu z přechodu DAB nebo FM režimu).

Automatické vypnutí po 30 sekundách: Wi-Fi síť se automaticky vypne po 30 sekundách, pokud se nepoužívá (pro úsporu energie).

• Wi-Fi kanály

Ne všechny typy Wi-Fi připojení jsou k dispozici ve všech zemích. Mezi různými zeměmi mohou existovat rozdíly Wi-Fi signálu. Proto je nutné zvolit Wi-Fi kanál, pro váš region, aby se zajistilo správné fungování Wi-Fi.

Ze seznamu vyberte region, ve kterém se zdržujete, a tím získáte nejlepší nastavení pro Wi-Fi.

• Přidat / Odstranit AP

Připoiit se k WiFi - prohledá seznam WiFi sítí v okolí.

Přidat AP (tlačítko WPS) – Tuto možnost vyberte, chcete-li připojit router Wi-Fi přes WPS, pokud má router funkci WPS.

Přidat AP (SmartConfia - Chytré nastavení) - Tuto možnost vyberte, chcete-li síť W-Fi nakonfigurovat pomocí chytrého telefonu prostřednictvím aplikace "Esptouch". Je k dispozici na systém iOS (App Store), tak i pro systém Android (Play Store). Vyhledejte a nainstalujte aplikaci "Esptouch".

Chytrý telefon musí být připojen ke stejné Wi-Fi síti, jako Maxxo Rádio.

Postupujte podle následujících kroků:

1. Na rádiu přejděte na Nastavení> Síť> Přidat / Odebrat AP> Přidat AP (SmartConfig), stiskněte tlačítko OK na dálkovém ovladači pro potvrzení, otočné tlačítko [Scroll/Select] pro potvrzení na zařízení

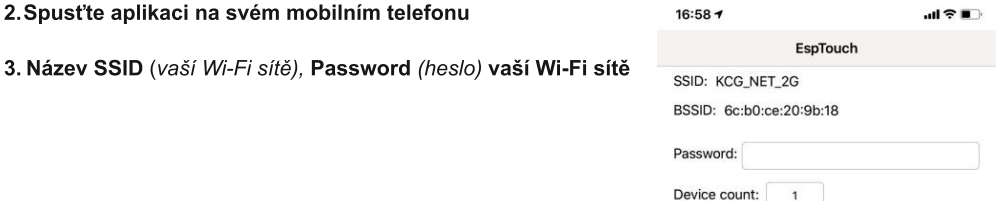

Broadcast

Multicast

#### 4.Zadejte heslo vaší Wi-Fi sítě.

5.Klepněte na "Multicast" a následně "Potvrdit" (confirm) pro dokončení.

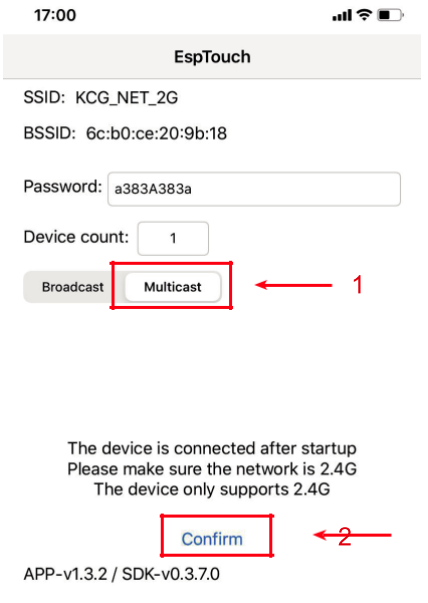

Pokud se síť úspěšně připojí, začne se rádio přidružovat k síti a následuje zpráva "Spojení dokončeno".

Odebrat přístupový bod (AP) – Pokud jste již přidali router (Wi-Fi síť) a chcete jej odebrat, vyberte tuto možnost.

#### $•$  AP:  $11$

Pokud jste do rádia přidali více Wi-Fi sítí a chcete přepnout na jinou, vyberte tuto možnost a změňte ji.

#### · WiFi Sianál

Zobrazí sílu signálu Wi-Fi připojení. Pro úrovně signálu nižší než -70dBm doporučíme umístit rádio

blíže k Wi-Fi routeru nebo zkontrolovat nastavení samotného Wi-Fi routeru.

#### $\cdot$  JP

IP adresa je ve výchozím nastavení nastavena na Dynamic (dynamický). Vyberte, chcete-li změnit na pevnou (statický) IP adresu. (dle vaší sítě)

#### $\cdot$  DNS

DNS je ve výchozním nastavení nastaveno na Dynamic (dynamický). Zvolte pro změnu <Statický> DNS. (dle vaší sítě).

### Datum a čas

Po dokončení internetového připojení rádio automaticky nastaví místní čas. Pokud chcete provést ruční nastavení, změňte jej pomocí následujících možností:

#### • Časová zóna

Automatické nastavení časového pásma: Tato možnost je ve výchozím nastavení. Manuální nastavení časové zóny: Zvolte tuto možnost, chcete-li nastavit čas v jiném pásmu. Vyberte Město / region, který chcete nastavit a stiskněte OK pro potvrzení. Spolu s NTP (použije síťový čas) a DST (letní čas) se upraví automaticky, pokud se rozhodnete použít síťový čas (NTP).

#### · Formát času

Můžete zvolit buď 12-ti nebo 24-hodinový formát času.

#### • Nastavení formátu datumu

· DST (nastavení letního času)

#### Vypnuto/Zapnuto

#### • NTP (získání času ze sítě)

Automaticky získá čas pomocí sítě. Lze vybrat, "Nepoužívejte síťový čas", pokud nechcete, aby byl automaticky nastaven.

#### • NTP server

Funkce NTP server je určena pro synchronizaci času přístroje s časovým serverem. Zde se ukazuje server používaný pro rádio.

#### Jazvk

Výchozím jazykem je angličtina. Lze zvolit i jiné jazyky. Přejděte pomocí tlačítek ▲ ▼ tlačítka<br>na dálkovém ovladači nebo otočným tlačítkem [Scroll/Select] na přistoji na položku s Jazyk █ a stiskněte tlačítko OK na dálkové ovladači, nebo stiskněte tlačítko [Scroll/Select] na zařízení. Vyberte požadovaný jazyk a stiskněte OK [Scroll/Select], K dispozici isou angličtina, čeština, francouzština, španělština, italština, němčina, holandština, polština, ruština.

#### Lokální rádio

Rádio je ve výchozím nastavení nastaveno tak, aby automaticky detekovalo rozhlasové stanice ve vaší místní oblasti prostřednictvím internetového připojení, a tyto stanice jsou přístupné stisknutím tlačítka [Local] na dálkovém ovládání. Lze nastavit i jinou oblast. Najeďte na Lokální rádio a stiskněte OK [Scroll/Select]. Chcete-li změnit nastavení regionu, vyberte Manuální nastavení lokálního rádia.

#### Nastavení opakování přehrávání

Opakovat vše, opakovat jednou, náhodné přehrávání

### 14. Nastavení

#### Po zapnutí

• Pokračovat, jakmile je připraveno

Výchozí nastavení. Při příštím zapnutí rádia obnoví přehrávání naposledy přehrávané stanice. • Zůstat v hlavní nabídce

Tuto možnost vyberte, pokud chcete, aby rádio zůstalo na domovské obrazovce, aniž by při<br>příštím zapnutí cokoli přehrávalo.

#### Možnosti zapnutí

• Lze nastavit co se bude dít s přístrojem po zapnutí, zda bude připraven ihned k použití, či po zapnutí přejde automaticky do pohotovostního režimu.

#### Jas displeie

Nastaví možnosti podsvícení displeje. K dispozici jsou 2 nastavení.

#### · Mód - Normální nebo Spořič energie

Normální – displej zůstane na stejné úrovni jasu po celou dobu.

Spořič energie – displej se ztlumí po 20 sekundách, pokud neprovedete žádnou akci.

• Úroveň – Jasu a Dim

Jas - Nastavení úrovně jasu v režimu Normální..

Dim - Nastavení úrovně jasu v úsporném režimu.

#### Doba vyrovnávací paměti

Někdy může dojít ke špatnému přehrávání internetového rádia. K tomu může dojít, pokud je připojení k internetu pomalé, nebo dojde k přetížení sítě. Chcete-li zlepšit příjem, můžete zvolit delší vyrovnávací čas.

Poznámka – Výchozí hodnota je nastavena na 2 sekundy.

#### EQ-Ekvalizér

Přizpůsobení zvuku pro lepší poslech.

#### **AUX IN zesílení**

Zesílí úroveň hlasitosti vstupu AUX IN. Lze nastavit 0dB, nebo 6dB. Defalutně nastaveno 0dB.

#### Informace

Zobrazení síťových a systémových informací vašeho rádia.

Pro rvchlý přístup k těmto informacím stiskněte tlačítko [Info] na dálkovém ovladači. Když používáte počítač ke správě oblíbených stanic, musíte použít IP adresu a tyto informace si můžete prohlédnout zde. Poté zadejte do okna pro zadávání prohlížeče počítače IP adresu Konfigurace> Informace> Informace o síti> IP).

Restartuite dvířka CD - V případě, že CD nelze vysunout, vyberte tuto volbu a potvrďte. Aktualizace softwaru

Zde získáte informace, zda je dostupná aktualizace pro vaše rádio. Pravidelně kontrolujte aktualizaci, aby vaše rádio bylo aktualizováno nejnovějším softwarem. Po připojení k internetu rádio automaticky vyhledá nejnovější aktualizace a dle potřeby je automaticky po vyrestartování přístroje nainstaluje. (potřeba připojení k internetu)

#### Obnovit do továrního nastavení\*\*

Obnovením do továrního nastavení můžete vymazat všechna nastavení a vrátit se k výchozímu nastavení.

\*\* Vezměte prosím na vědomí, že všechny předvolby stanic, nastavení a konfigurace budou po provedení obnovení vymazány!

### 15. Dálkové ovládání přes PC / chytrý telefon - Ladění internetového rádia a správa oblíbených stanic

Snadný způsob ovládání ladění internetových kanálů a správu seznamu oblíbených prostřed-

nictvím webového prohlížeče v počítači nebo chytrém telefonu.

Podporované prohlížeče jsou Internet Explorer a Google Chrome.

- Připojte svůj počítač nebo chytrý telefon na stejnou Wi-Fi síť jako vaše rádio.
- Navštivte internetovou adresu: www.skytune.net
- Na domovské stránce klikněte na "Prohlížet / Vyhledávat"

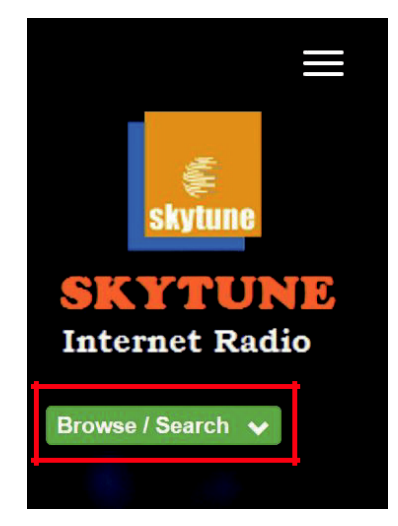

- Procházejte nebo zadejte název pro vyhledání rozhlasových stanic. Následně se zobrazí seznam internetových

rozhlasových stanic.

- Klikněte na tlačítko • na přístroji zařízení.

Result for Searching 'dance'  $1.$ fm  $90's$ 1.fm Dance **101.RU - Club**  $101$  RU -Dance One Dance **Russian Dance** 

### 15. Dálkové ovládání přes PC / chytrý telefon - Ladění internetového rádia a správa oblíbených stanic

Zobrazí se výzva, zda chcete přidat oblíbenou položku nebo poslouchat stanici. Zadejte IP adresu vašeho rádia (např. 192.168.1.11):

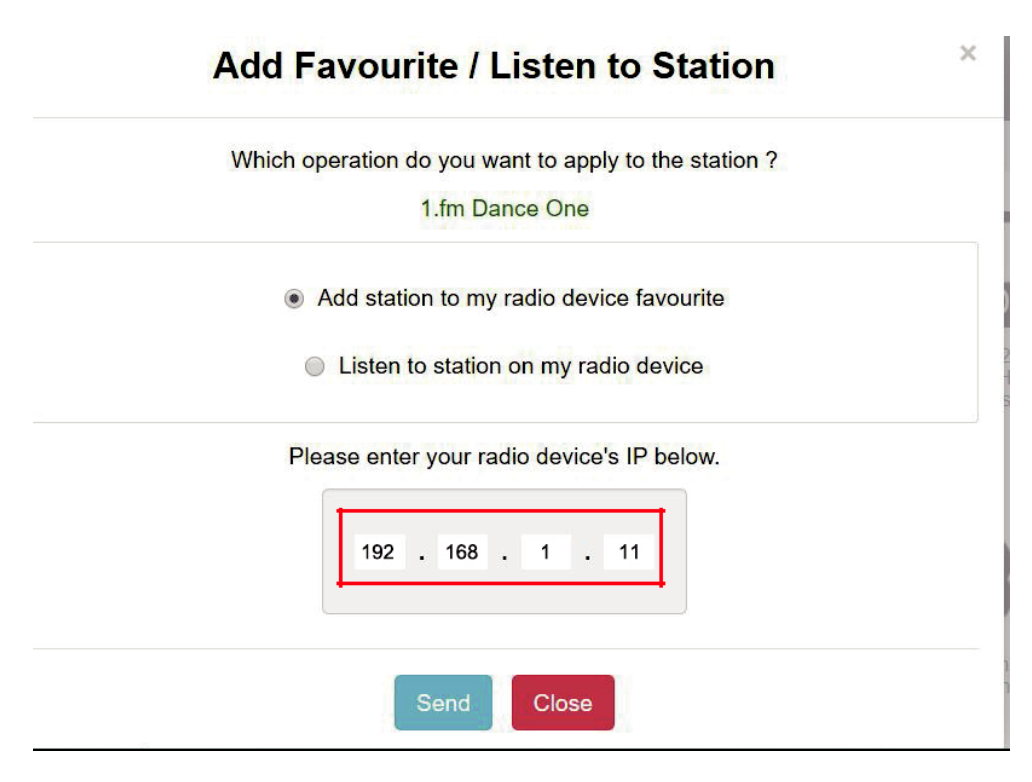

### IP adresu rádia naleznete následovně

- \* Na dálkovém ovladači stiskněte tlačítko [lnfo], zvolte *Informace o síti* a vyberte IP pro zobrazení IP adresy
- \* V rádiu, vstupte do hlavního menu. Konfigurace> Informace > Informace o síti> IP
- Vyberte možnost "Poslouchat stanici", klikněte na tlačítko "Odeslat" a rádio začne hrát vámi vybraný kanál a stránka "My Favorite" se objeví na webovém prohlížeči. Poté si můžete přidat vybranou stanici k oblíbeným položkám, nebo spravovat svůj seznam jinými možnostmi editace. Jakékoli změny se budou synchronizovat (odesílat) do rádia okamžitě.

### 15. Dálkové ovládání přes PC / chytrý telefon -Ladění internetového rádia a správa oblíbených stanic

## **MY FAVOURITE**

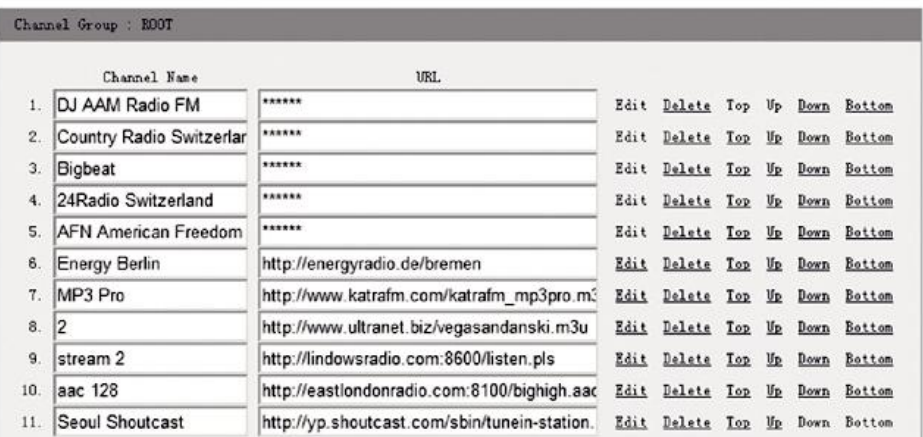

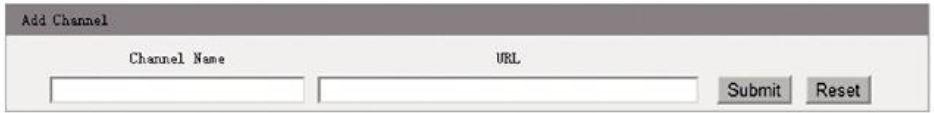

Můžete také přidat rozhlasovou stanici, pokud víte URL adresu rozhlasové stanice s podporovanými formáty v tomto složení:

- 1. audio formáty: MP3, AAC, AAC +
- 2. formáty Streamu: Shoutcast, Icecast (HTTP, HTTPS) a HLS
- 3. Playlist formáty: PLS, M3U
- 4. Vzorkovací frekvence: 44,1 kHz a 48 kHz

### 16. Řešení problémů

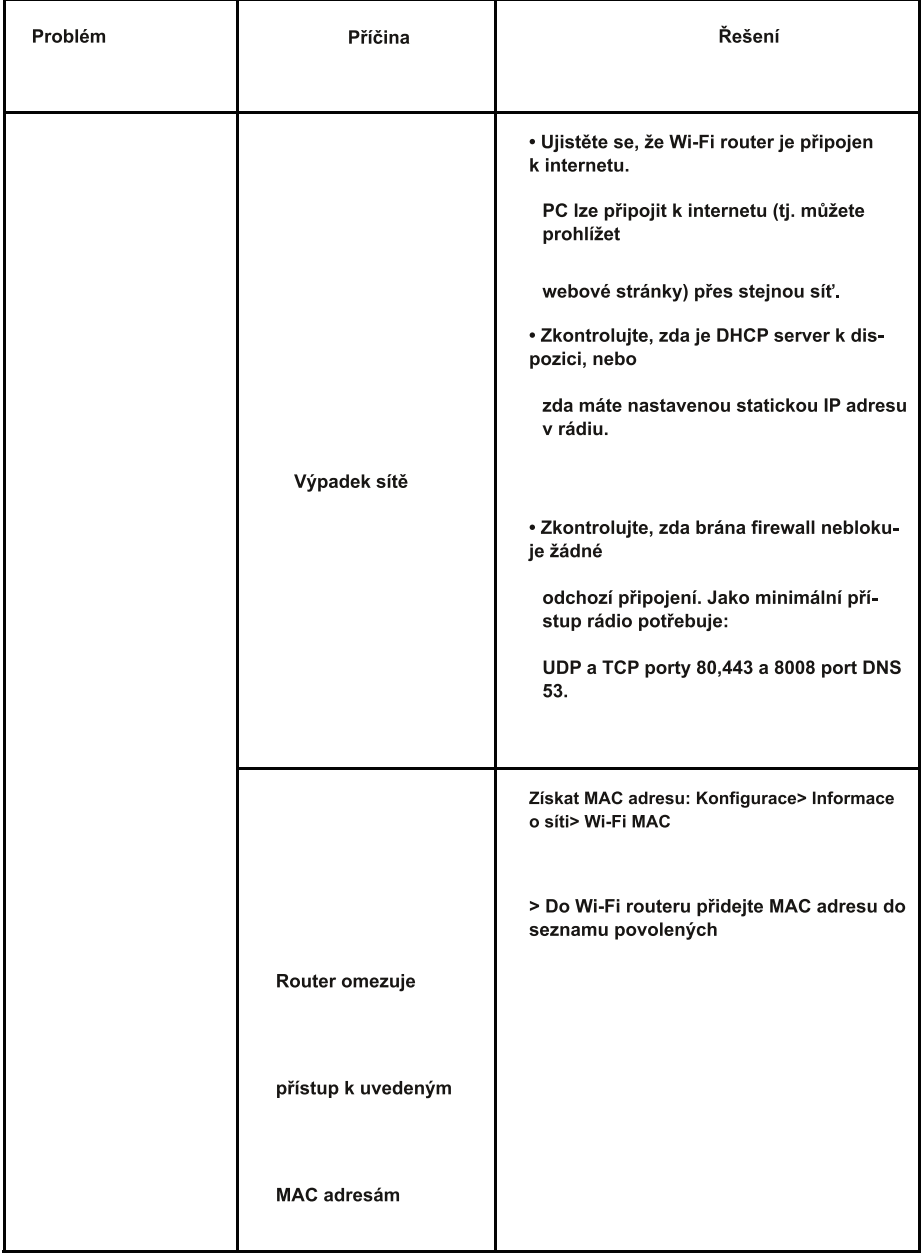

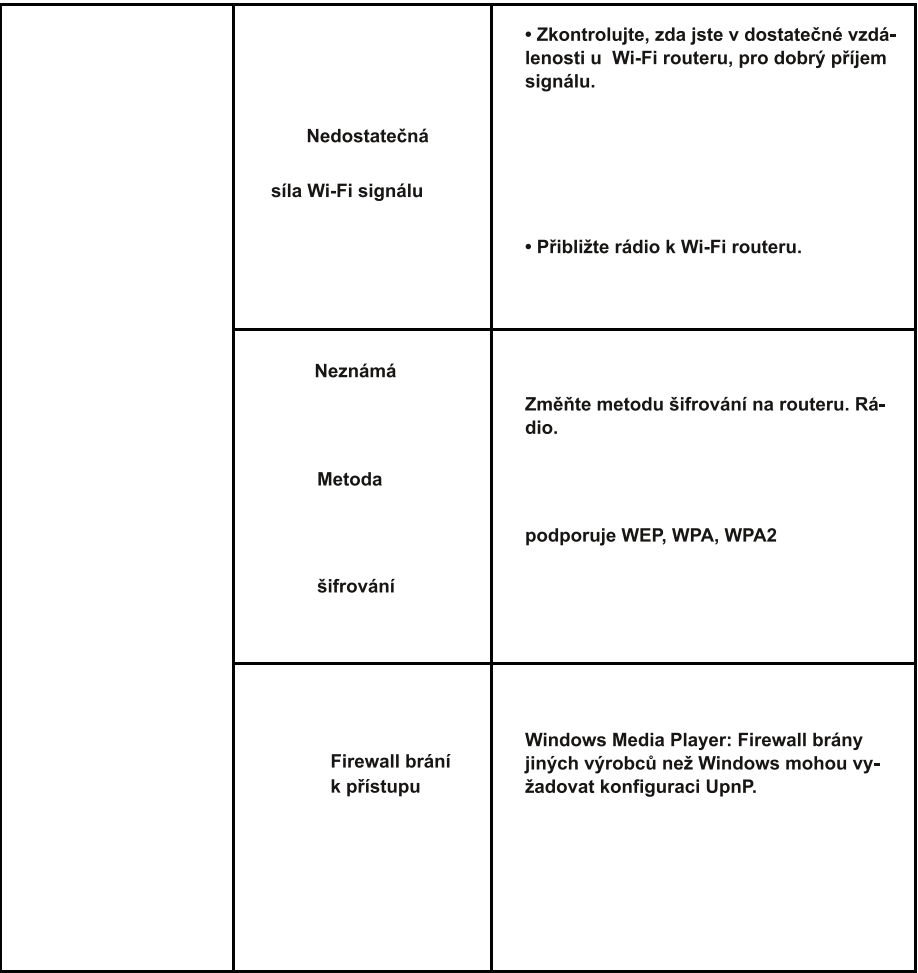

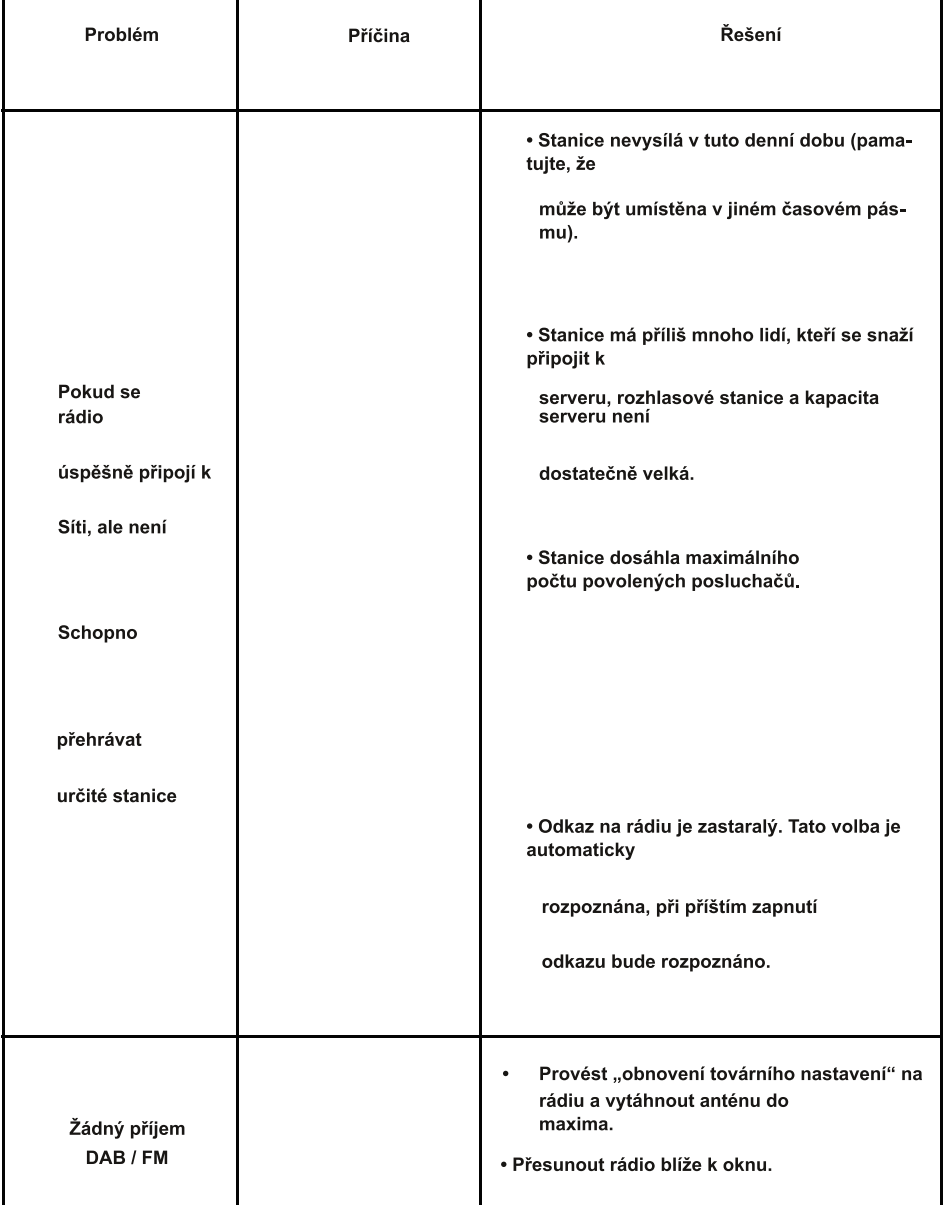

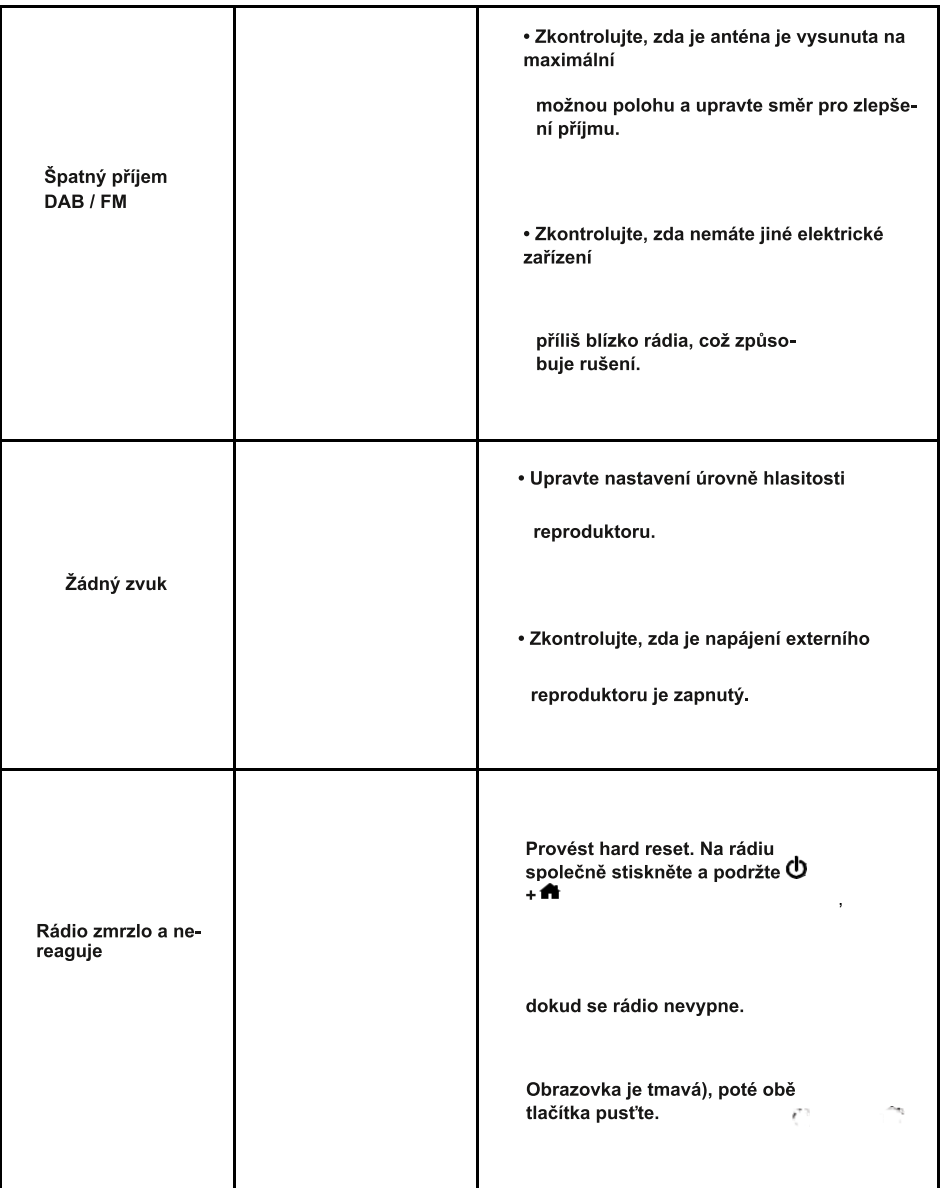

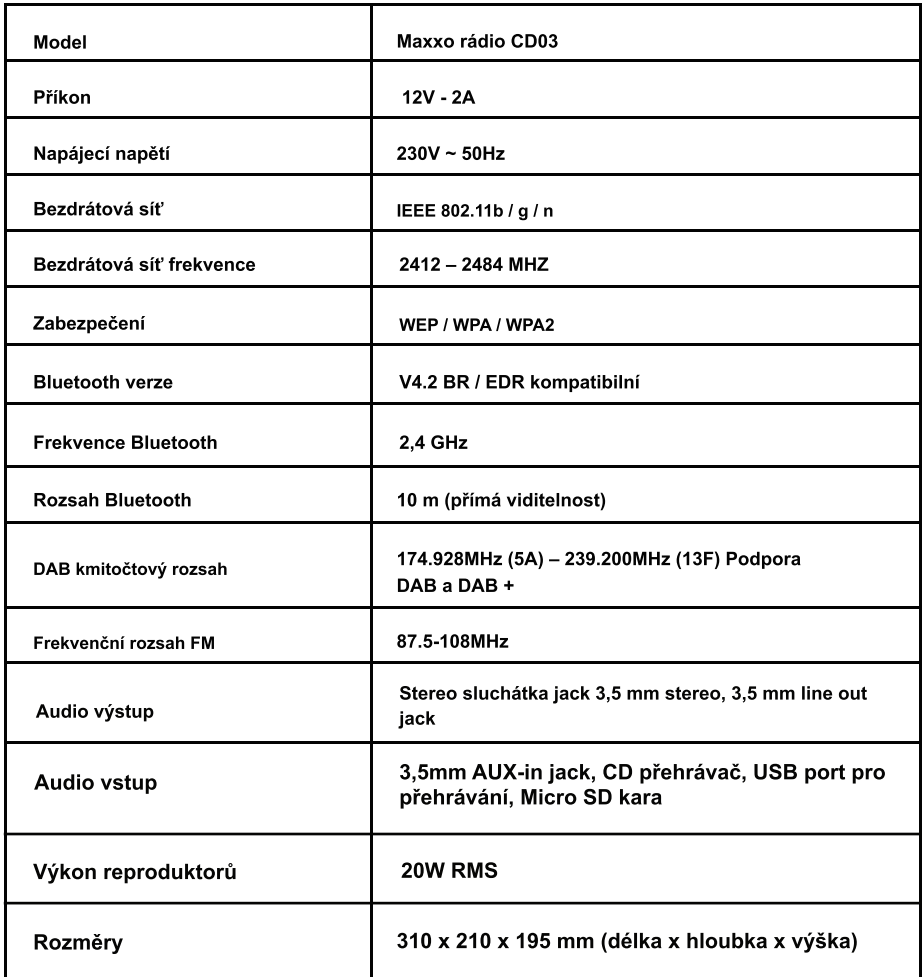

Poznámka: Specifikace se mohou lišit bez předchozího upozornění. Tiskové chyby vyhrazeny.

### Obsah balení

- Maxxo Rádio CD03
- \* Napájecí adaptér
- \* Dálkové ovládání (bez baterií)
- \* Uživatelský návod

### OCHRANA ŽIVOTNÍHO PROSTŘEDÍ

Obalové materiály a zastaralé spotřebiče by měly být recyklovány. Přepravní box může být zlikvidován jako tříděný odpad, polyethylenové sáčky se recyklují jako plasty.

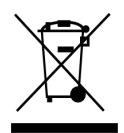

Symbol na výrobku nebo na jeho obalu znamená, že by tento produkt neměl být vhozen do domovního odpadu. Musí být odvezen do sběrného místa elektrických zařízení a elektronických zařízení. Zajištěním správné likvidace tohoto produktu pomůžete zabránit negativním dopadům na životní prostředí a lidské zdraví, které by jinak vznikly nevhodnou likvidací tohoto produktu. Další informace o recyklaci tohoto produktu získáte od místních úřadů, služby pro likvidaci domovního odpadu nebo v obchodě, kde iste tento produkt zakoupili.

#### Prohlášení o shodě

Tímto Expro Mobil s.r.o. prohlašuje, že toto Maxxo DAB+ Internet Radio CD03 je v souladu se Simo Expressione promasuje, se toto maxxo BAD i miemer radio Obco je v souladu s<br>Simo internetové protivenu proprietové protivenu protivenu protivenu protivenu protivenu protivenu protivenu p adrese: http://www.mujpramen.cz/

Změny v textu, designu a technických specifikacích mohou nastat bez předchozího upozornění a vyhrazujeme si právo na tyto změny. Tiskové chyby vyhrazeny.

Dovozce do ČR a SR: Expro Mobil s.r.o., Kampelíkova 888, Hradec Králové, 500 04, Česká republika

## Contents

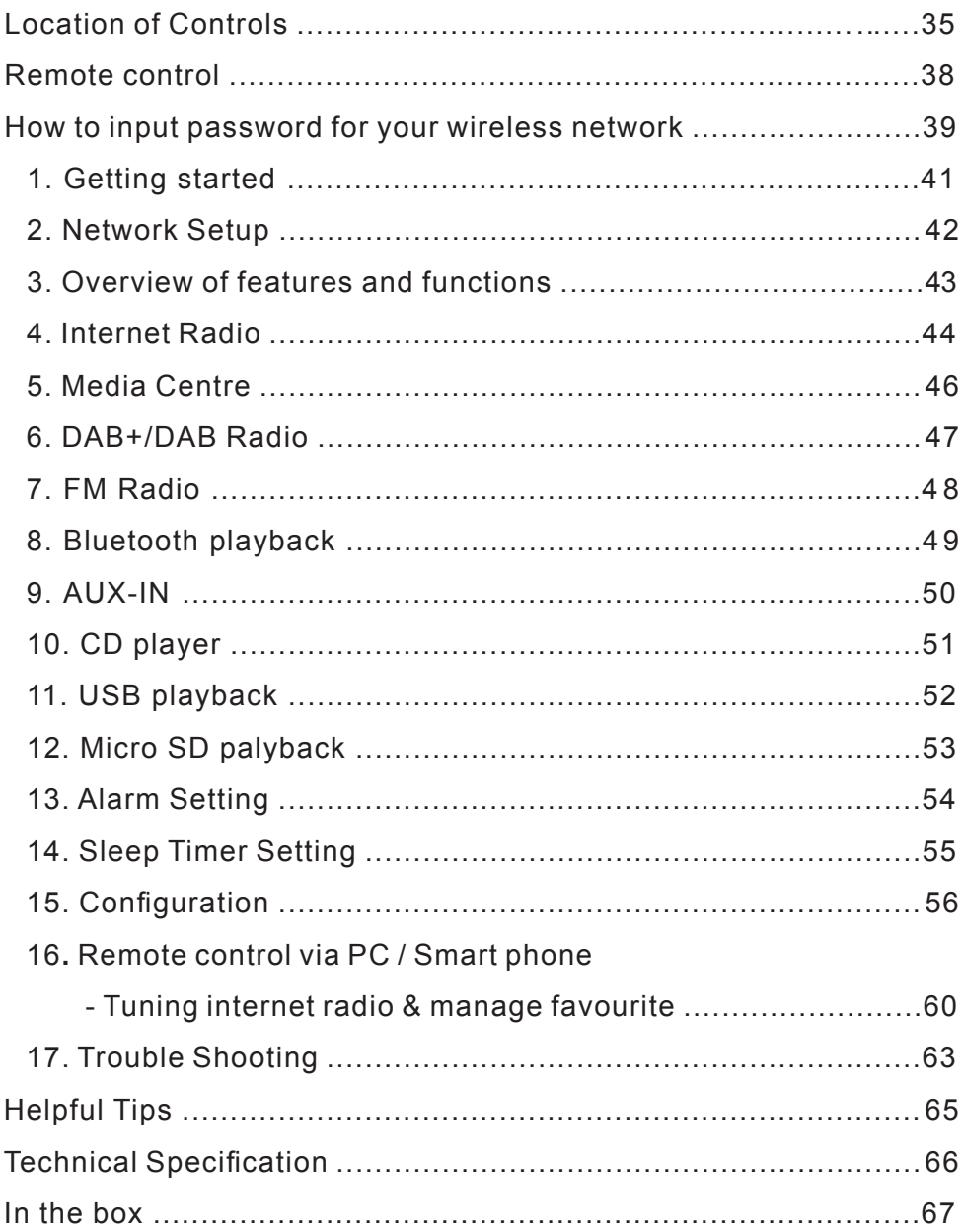

## **Location of Controls**

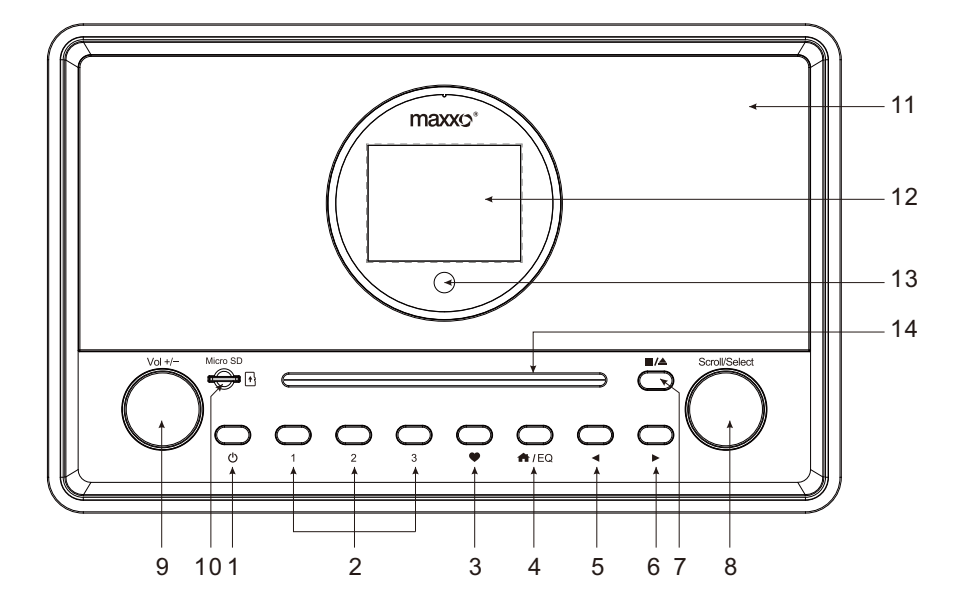

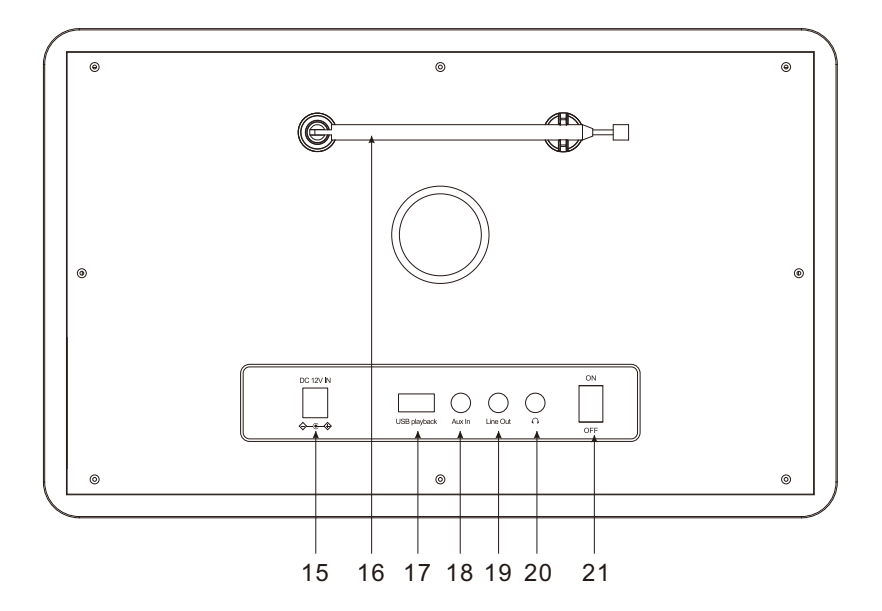

### **Location of Controls**

### **1.**

Press and release to Standby / activate the radio

**2. Quick preset buttons 1-3**

Long press to preset a particular station. Short press to recall the station.

### **3.**

Long press to preset a particular station

Short press to recall the favourite list

### **4. /EQ**

Access Home screen/press this button (or repeatedly depends on the state of menu) to return to the playing screen. Long press to access EQ setting.

### **5.** ◄

Back to previous menu.

### **[Internet radio/DAB/FM]**

Short press to return to the last level of the menu.

Long press to skip to the previous presets / station

### **[Media player: UPnP/USB/CD/Micro SD]**

Short press to return to the list of media files. Long press to rewind the track.

### **[BT]**

Long press to exit the BT mode.

### **6.** ►

### **[Internet radio/DAB/FM]**

Under the radio playing display, short press repeatedly to view the radio info/ display the big time clock.

Long press to skip to the next station/presets.

Under My Favorite list, short press to enter edit menu

### **[Media player UPnP/USB/CD/Micro SD]**

Long press to fast forwarding.

### **[BT]:**

Long press to disconnect the paired device.

### $7. \blacksquare / \triangle$  (for CD)

Short press to stop the playback of CD. Long press to eject the CD.

### **8. Scroll / Select**

Rotate to scroll along, up/down on the menu

Press in to confirm / Select menu options

### **[FM]**

Rotate the knob to manual tune the FM frequencies.

### **[Internet radio/DAB]**

Rotate to change to next / previous station.

### **[Media player UPnP/BT/USB/CD/MicroSD]**

Rotate to skip to next or previous track.

Press in to pause/play the music

### **Location of Controls**

**9. Vol +/−** 

Rotate to adjust the volume level. Press in to Mute.

- **10. Micro SD memory card slot**
- **11. Speakers**
- **12. Color display 2.8"**
- **13. Remote sensor**
- **14. CD slot**
- **15. DC IN Jack**
- **16. Telescopic antenna**
- **17. USB port for playback only**
- **18. Aux in**
- **19. Line out**
- **20. Earphone jack 3.5 mm**
- **21. Power on/off switch**

### **Remote Control**

- 1.  $\Phi$  : Press to toggle between Standby and Operation
- $2 \times 1$  Mute
- 3. **0-9**: Input index number on the list / input characters for WiFi password
- 4.  $\mathcal{F}$  : Preset the current playing station to Favorite
- 5. ▲ : Cursor up
- 6. ◄ : Cursor left / back to previous menu
- 7.  $\binom{1}{2}$ : Alarm button
- 8.  $\mathbb{Z}^2$ : Sleep Timer
- 9. **Mode**: Switch between radio modes
- 10.  $\spadesuit$ : Home
- 11.  $\blacksquare$ : Previous station on the list/previous track on media sources
- 12. **Local**: Access the local station list

(Local area set up in Configuration)

- 13.  $\mathbb{Q}^*$ : Recall the favorite list
- 14. **OK**: confirm button
- 15. ► : Cursor right
- 16. ▼: Cursor down
- 17. **Vol+**: Volume up
- 18. **Vol-**: Volume down
- 19. **EQ**: Equalizer
- 20.  $\mathbf{M}$  : Next station on the list/next track on media sources
- 21. I : Play/pause for media sources Play/stop for Internet radio
- 22. **Dimmer**: Access the Dimmer menu to adjust the brightness of the display
- 23. **Info**: Quick access to Network and System information

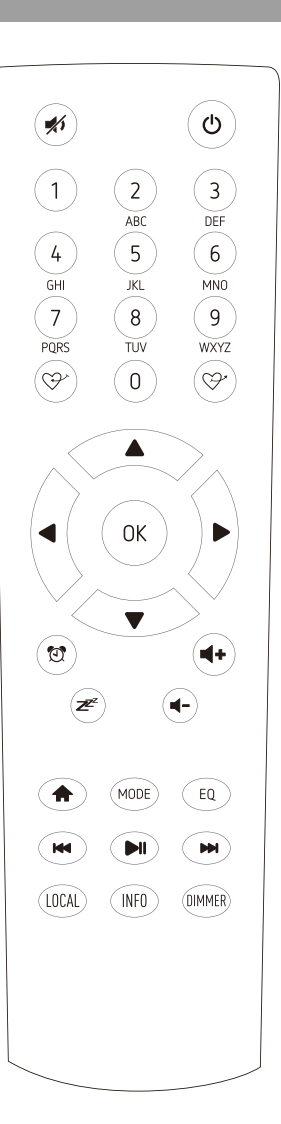

### **Using remote control**

On the alpha-numeric keypad, press the button repeatedly to cycle through the characters assigned to each button. Refer to the following list.

To input a character, highlight it and press the **[OK]** button to confirm and input the next character. When it comes to the last character of the password, press and hold **[OK]** to complete the entry.

Button 1: 1 and different kind of symbols  $\langle \mathcal{Q}, \mathcal{Z}, \mathcal{Z} \rangle$  +[]{};:"\|,./<>? Button 2: 2ABCabc Button 3: 3DEFdef Button 4: 4GHIghi Button 5: 5JKLjkl Button 6: 6MNOmno Button 7: 7PQRSpqrs Button 8: 8TUVtuv Button 9: 9WXYZwxyz Button 0: 0

### **Using control button on the radio unit**

Use the **[Scroll/Select]** knob to scroll through the characters, highlight it and press **[ Scroll/Select ]** knob to confirm and input the next character. When it comes to the last character of the password , press and hold **[Scroll/Select]** knob to confirm and complete the entry.

Note: The password is case sensitive.

### **Before you start**

Please ensure the following is ready:

You have a broadband internet connection.

A wireless broadband router is connected to the internet successfully. The radio supports Wireless B, G and N connection (Wireless N router can also be used with the setting on B or G). You know the Wired Equivalent Privacy (WEP) or Wi-Fi Protected Access (WPA) data encryption code/password. You need to key in the correct code when the radio is connected to the wireless router for network connection. If you do not know the code/password, please contact the person/technician who set up the router/network for you.

The radio can work via Wireless network connection (Wi-Fi connection).

### **Precautions**

The radio should not be used in a high temperature or high humidity environment over prolonged periods of time as this may damage the unit.

Keep the radio away from liquids as it may get damaged. Please switch off the radio immediately if water or liquids is spilled into the radio. Consult with the shop you bought this radio for any question.

Avoid using or storing the unit in dusty or sandy environment. Do not open and repair the radio by yourself.

Use only the specified power input voltage to power up the radio. Connecting a power supply with a different rating will cause permanent damage to the radio and may be hazardous.

Clean only with dry cloth.

### **1. Getting started**

The radio is powered by the mains adapter. A 12V 2A external power adapter is included. Connect the power adapter to the radio and the mains socket.

Switch on the power switch at the rear side of the radio. The display will illuminate.

### **2. Network Setup**

Internet connection can be setup via Wireless network (WiFi). Your radio requires a broadband Internet connection.

• If this is first time use, the Configure Network wizard will be displayed. Choose Yes to start configuring network. Press the **[ ◄ ]** button to highlight Yes and press **[Scroll/Select]** to confirm.

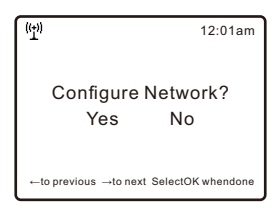

• Select Add/Remove AP from the list, use the **[Scroll/Select]** knob to scroll and press it to confirm, then choose Add AP (Scan):

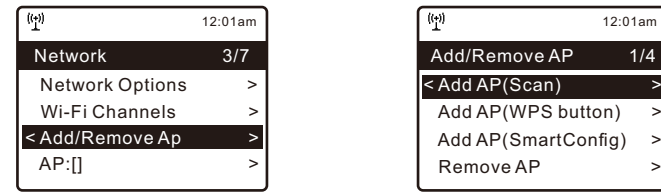

• It will start scanning the Wi-Fi networks available. Scroll to your network and press **[Scroll/Select]** to confirm. If your wifi network has a password protected, it will ask you to enter the passphrase/password. Please refer to the above section **'How to input password for your wireless network'** on P.7.

Note: The password is case sensitive. Please consult with the one who setup your network if you don't know the password.

• When the Wi-Fi connection is successful, the Association Complete will be shown briefly. The wifi signal bar will appear on the top left corner of the display:

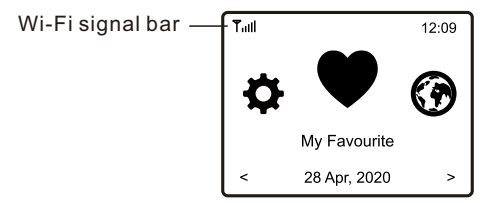

### **3. Overview of features and functions**

Press **[ /EQ ]** to enter the Home screen. Scroll by rotating the **[Scroll/Select]** knob or the **[** ▲▼►◄ **]** button on remote to see the operating modes available:

- **My Favorite** ― To show the list of favorite stations which have been assigned to the presets. There are up to 150 presets available.
- **Internet Radio** ― Start exploring the worldwide radio stations and music here.
- **Media Centre** ― You can browse and stream music via UPnP or DLNA Compatible devices in the same network of the radio.
- **DAB+/DAB Radio** ― Pick up DAB+ and DAB radio signal if available in your local area (no internet connection required).
- **FM Radio** ― Receive ordinary FM radio stations in your local area (no internet connection required).
- **Bluetooth** ― Bluetooth playback, to play audio streamed (receive) from another Bluetooth enabled device after pairing/connected each other.
- **AUX-IN** ― Plays music from external media devices by connecting to the Aux-in jack.
- **CD Player** ― Plays CD MP3
- **USB** ― Plays music from USB thumb drive
- **Micro SD** ― Plays music from Micro SD memory card
- **Alarm** ― Alarm clock. Two alarm settings available.
- **Sleep Timer** ― Enable the timer to turn the radio in standby after the selected time elapsed.
- **Configuration** ― More options/settings available to personalize as you desire.

### **4. Internet Radio**

Press Home button, choose **Internet Radio** and you will find the options below:

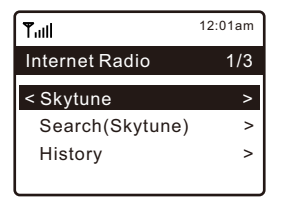

### **Skytune**

Select Skytune to start enjoying thousands of radio stations over the world. You can filter your search by Region, Music genre and talks.

The **Local Radio** let you access quickly the stations available in your local area through internet connection.

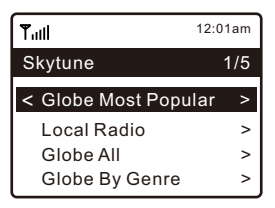

Note - You can change the Local Radio area under **Configuration> Local radio setup**. Please refer to section 15 for the details.

When you scroll along the list of **Globe All** and want to quickly reach to a certain point of the long list, input the index number on the remote control to quickly jump to that point. For example, on the remote control, input 2 8 and press OK, it will highlight the station no. 28.

### **Search**

Instead of browsing the radio station list, you can input a few characters of the desired station to filter out / short list the stations.

### **History**

The radio memorizes the stations you have listened up to 99 stations. If you have listened more than 99 stations, it will supersede the first station that you have listened.

### **Start playing internet radio**

When a radio station starts playing, more radio information can be displayed. Press the ► button in the state of the playing screen below:

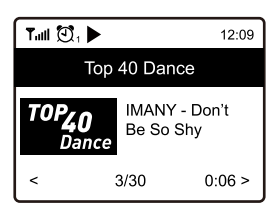

Every time you press the ► button, it will toggle between the big clock and the radio channel information:

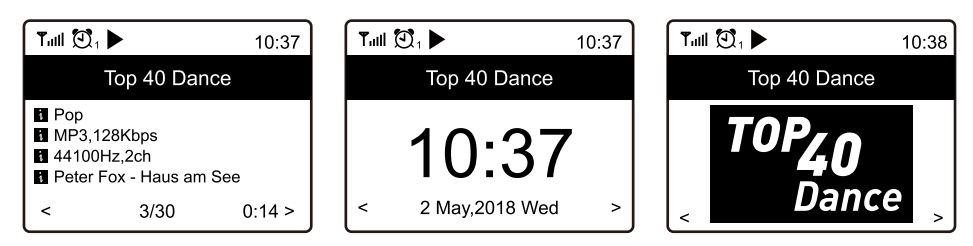

### **My Favorite**

This is to show the list of your Favorite stations which have been assigned to the presets.

### **Preset a station**

When a radio station is playing, press the  $\mathcal{D}^*$  button on the remote control or press and hold the  $\bullet\quad$  on the unit, you will see the  $\text{ } \perp\!\!\!\perp$  icon appears as below. It means the station is added to the Favorite list.

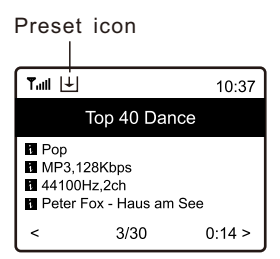

The new added station will always show in the last item on the Favorite list. You can store up to 150 presets.

### **Recall a station**

Press the  $\mathcal{P}$  button on the remote control or press the  $\bullet$  briefly on the radio unit to recall the list of presets, or navigate to **My Favourite** on the Home screen and select it to confirm.

### **Edit your favorite list**

On the Favorite list, choose the radio station you want to edit then press the **[ ► ]**  button on the remote control (or press **[ ► ]** on the unit). It will enter the Edit menu with the following options:

Move down — To move down the ranking of a station

Move up — To move up the ranking of a station

Delete — To delete a particular station

Move to top — To move the station to the top of the favorite list.

Move to bottom — To move the station to the bottom of the favorite list.

### **5. Media Centre**

The device supports UPnP and is DLNA-compatible.

This provides the opportunity to stream music from your network. However, this requires you to have a compatible device in your network that can function as a server. This can be e.g., a network hard drive or a conventional PC with e.g., Windows 8 via which access to the shared folder or media sharing is permitted. The folders can then be browsed and played on the radio.

Note - Please make sure your computer laptop is on the same Wi-Fi network as the Radio before you start using this function.

### **Music streaming**

• Once the UPnP/DLNA compatible server is configure to share media files with your radio, you can start music streaming.

• On the main menu, select **Media Centre and choose UPnP.**

• It may take a few seconds for the radio to complete the scan for available UPnP servers. If no UPnP servers are found, it will show **Empty List.**

- After a successful scan is done, select your UPnP server.
- The radio will show the media categories available from the UPnP server, e.g. 'Music', 'Playlists' etc.
- Choose the media files that you wish to play.

You can set the mode of playback under **Configuration > Playback setup.**

### **My Playlist**

You can make your own playlist for the UPnP music files. Choose and highlight the song you want to add to playlist, press and hold the **[Scroll/Select]** knob or press and hold the  $[OK]$  button on remote, until the sign  $\vert \underline{\uplus} \vert$  appears. The song will be added to **My playlist**.

### **Clear My Playlist**

Remove all songs in "My Playlist" to allow a new playlist to be prepared.

Note - If you have DLNA compatible servers available, follow the steps described above to browse the audio files from DLNA compatible device on the radio to play.

### **6. DAB+/DAB Radio (Digital Audio Broadcasting)**

If there is Digital Audio Broadcasting (DAB) in your area, the Radio can pick up the DAB stations as well (no internet connection is required). The Radio supports both DAB and DAB+

Place the Radio close to the window and extend the antenna as far as it can go to get the best reception. Sometimes you may need to adjust the direction of the antenna to improve reception.

Press the Home button, scroll to **DAB Radio** or use the **[Mode]** button on remote to switch to DAB Radio. Press **[OK]** to start.

It will ask whether you want to **Scan DAB Station**. Press **[Scroll/Select]** knob (or **OK** button on remote) to start scanning and it will show the progress on the number of channels received. When it is done, a preset page will be displayed for your action.

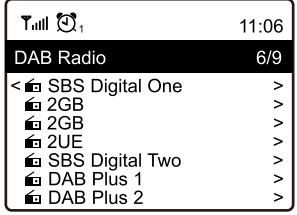

You can select the channel and start listening to it. Whenever you want to add to My Favourite, press the  $\Leftrightarrow$  button on remote or press and hold the  $\bullet$  button on the radio, and it will add to the favourite list.

Always press the **[ ◄ ]** button to return to the Preset list.

Note - When a DAB radio is playing, press the **[ ► ]** button to view more radio information, each time you press the **[ ► ]** button, it will display various information at a time such as radio frequency, rolling texts (if available) and big time clock. New digital radio stations should be picked up automatically by the radio if they are part of a multiplex you already received. Otherwise you need to do the Preset Scan again.

## **7. FM Radio**

To receive the ordinary FM stations (no internet connection is required), place the radio close to the window and extend the antenna as far as it can go to get the best reception. Sometimes you may need to adjust the direction of the antenna to improve reception.

On the Home screen, scroll to FM Radio or use the **[Mode]** button on remote to switch to FM Radio. Press **[Scroll/Select]** knob (or **OK** button on remote) to start. It will ask whether you want to Scan FM Station. Confirm to start scanning and it will show the progress on the number of channels are found. When it is done, it will automatically save the found channels on presets and display the list for your action.

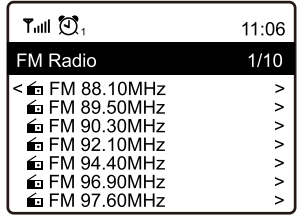

You can select the channel and start listening to it. Whenever you want to add to **My Favourite,** press the  $\heartsuit$  button on remote or press and hold the  $\heartsuit$  button on the radio, and it will add to the favourite list.

Always press the **[◄]** button to return to the Preset list.

Note - When it is playing FM radio, press the **[►]** button to view more radio information, each time you press the **[►]** button, it will display various information at a time such as radio frequency and big clock display.

### **Manual Tune**

To manual tune a frequency, rotate the **[Scroll/Select ]** knob and press **OK** when it is confirmed.

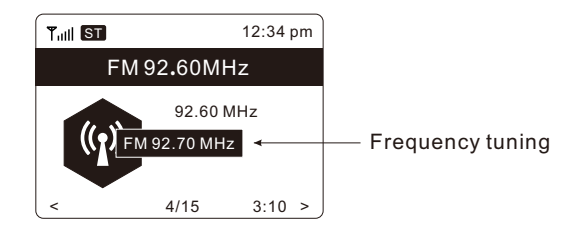

### **8. Bluetooth playback**

Before transmission between your Bluetooth device and the radio is possible, both devices must be coupled. This process is called "pairing". The radio is served as a receiver, to receive music stream to play on the radio.

If you have already coupled to a Bluetooth device before, this connection will be restored automatically when both devices are in range and Bluetooth operation has been selected on the radio. "Pairing" does not have to be repeated. This function may need to be activated in your Bluetooth device, however.

- Push the Menu button to display the selection menu for the different operating modes.
- Use the up/down button to select the operating mode Bluetooth and push the dial switch.
- Switch your Bluetooth device to which you want to connect the radio on and activate the pairing mode here. The device scans for Bluetooth devices in the reception range.
- When the radio is found, your bluetooth device shows its name MAXXO CD03-XXXX (the XXXX is an identification code for your radio unit).
- Select the radio at your bluetooth device.
- Start playback on your bluetooth device.
- Playback now takes place using the radio.

### **9. AUX-IN**

You can listen to the music from other media device or smart phone through the connection to the 3.5 mm aux-in jack on the rear side of the radio.

Use the cable with both ends in 3.5 mm pin, connect one end to the aux-in jack on the radio, the other end to the headphone jack on the media device or if it has a line out socket.

### **10. CD player**

The CD drive on the radio is a slot-in type. Gently insert the CD a bit to the slot (with label side up) and it will be slid in automatically.

It will take a moment to read the disc before it starts playing the first track.

Skip the next or previous track by rotating the **[ Scroll/Select ]** knob. Press and hold the **[** ◄ **]** or **[** ► **]** buttons will invoke fast forwarding / rewinding.

To pause/play the music, press in the **[Scroll/Select]** knob.

Press the **[** $\blacksquare$ / $\blacktriangle$  ] to stop playing or long pressing the button to eject the CD.

The radio will switch to CD mode when a CD is inserted.

### **11. USB playback**

Another option to listen to your favorite music is via the USB thumb drive. Insert the USB drive to the port at the back of the radio. Press the Home button and navigate to "USB", press OK to confirm. It will take a moment to read the USB drive before it starts playing the music.

Skip the next or previous track by rotating the **[Scroll/Select]** knob. Press and hold the **[** ◄ **]** or **[** ► **]** buttons will invoke fast forwarding / rewinding.

To pause/play the music, press in the **[ Scroll/Select ]** knob.

Note:

If a USB thumb drive is not recognized, the list of files on the drive is corrupted or a file in the list is not played, please connect the USB drive to a PC, format the device and try again. The supported file system is FAT12, FAT16 and FAT32.

A USB drive requires high power (more than 500mA or 5V) is not supported.

Compatible audio format: Mp3

### **12. Micro SD playback**

To play music from a Micro SD memory card, simply insert a micro SD card into its port on the front of the radio (with label side up). Press the Home button and navigate to "Micro SD", press OK to confirm. It will take a moment to read the micro SD card before it can begin playing music.

Skip the next or previous track by rotating the **[Scroll/Select]** knob. Press and hold the **[** ◄ **]** or **[** ► **]** buttons will invoke fast forwarding / rewinding.

To pause/play the music, press in the **[ Scroll/Select ]** knob.

Note: If a micro SD s not recognized or does not play properly, the list of files on the device is corrupted or a file in the list is not played, please format the memory card (all the files will be deleted) and try again. The supported file system is FAT12, FAT16 and FAT 32.

Compatible audio format: Mp3

### **13. Alarm Setting**

- Press the Home button, navigate to Alarm and press OK, press the **[** @ ] button on the remote control.
- Select either Alarm 1 or Alarm 2, choose **Turn on** to activate the Alarm.
- Follow the alarm wizard instructions to set the alarm.
- The wizard will guide you through the settings below: **Time** ― Set the time for the alarm
	- **Sound** ― You can choose **Wake to Tone, My Favourite, Wake to FM Radio or Wake to DAB Radio** or other media players as the alarm source.
		- Note Wake to FM or Wake to DAB Radio only the preset stations can be used for the radio alarm (if the preset scan has been completed).

Wake to My Favourite - Please preset your favorite station before setting this as the alarm source.

**Repeat** ― You can schedule the alarm as you desire -Everyday, Once or multiple days.

**Alarm Volume** ― Adjust the volume of the alarm as you like by rotating the **[Scroll/Select]** knob or **[▲/▼]** button on remote.

- **Alarm Duration** ― There are number of duration choices available. You can set the preferred duration for the alarm to sound. When the time is due, it wil turn off automatically.
- After the above settings are completed, press the **[◄]** button to exit and make sure the Alarm is turned on. You will see the Alarm icon appeared on the display if it is activated.

Note: If the selected alarm sources are not available, the wake to Tone will be released.

### **Stopping the Alarm/Activate the Snooze function**

When the alarm goes off, press the **[**  $\Phi$  **]** to stop the alarm or press in the **[Scroll/Select]** knob to activate the Snooze feature.

When the Snooze is activated, the alarm is muted for 9 minutes and sounds again when the time is due. You can repeat the process multiple times. To stop the "Snooze" function, press the **[ ]**.

### **14. Sleep Timer Setting**

You can set the timer to let the radio goes standby after the selected time elapsed in the range of 15 minutes to 180 minutes. There are several timer options to choose from.

Press [ $\mathbb{Z}^2$ ] button on the remote control to set the timer, or navigate to Sleep Timer option on the main menu.

You will see the icon appeared on the display if the timer is set.

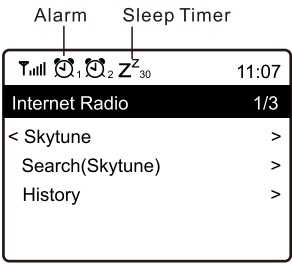

Here you will find the complete settings / options available to configure your own radio. On the main menu, navigate to Configuration setting. Press OK and you will see a list of options available.

### **Network**

### **Network Options**

Always on: The WLAN function remains switched on (faster access when switching from other modes of radio).

Auto off in 30s: The WLAN function shuts down after 30 seconds when not in use (to save energy).

### **Wi-Fi Channels**

Not all of the Wi-Fi channels are available in every country. There may be variation between different countries. Therefore it is necessary to choose the Wi-Fi channels to ensure the Wi- Fi performs satisfactory.

We have already set the channels according to the requirement in different countries. Choose the country you are staying from the list to get the correct channel.

### **Add / Remove AP**

Add AP (Scan) — It will scan out a list of routers around.

Add AP (WPS button) — Choose this option to connect your Wi-Fi router via WPS if the router has a WPS button.

Remove AP — If you have already added a router and want to remove it, choose this option.

Note - Always bring the radio within 2 meters of the Wi-Fi router for setup.

### **AP: [ ]**

If you have added more than one routers on the radio and want to switch to another one, select this option to change.

### **Signal**

This is to show the strength of the Wi-Fi Signal of the Wi-Fi router as received by the radio. Usually signal levels lower than -70dBm is at weaker level and if it affects the reception of your radio, you may need to optimize the router location or check any problem of the router itself.

### **IP**

The IP is set Dynamic by default. Select to change Fixed IP according to your network condition.

### **DNS**

The DNS is set Dynamic by default. Select to change <Fixed> DNS according to your network condition.

### **Date and Time**

The radio will set your local time automatically after the internet connection is completed. If you want to do manual setting, change it by the following options:

### **• Time zone**

Auto-set Time Zone: This option is set by default.

Manual-set Time Zone: Choose this option if you want to set the time in another region. Choose and highlight the region/city you prefer and

press OK to confirm.

Coupled with NTP (use network time) and DST (Daylight time saving) will be adjusted automatically if you choose to use network time (NTP).

### **• Set Time Format**

Choose either 12-hour or 24-hour notation you prefer.

- **Set Date Format**
- **DST (Day Light Saving)** Enable on/off

### **• NTP (Use network time)**

NTP is designed to synchronize a device's clock with a time server. Your radio will synchronize the time server by default every time it powers up and connects to Internet. This ensures a very high degree of accuracy in the radio's clock. You can change to use other time server by inputting the URL address (see below NTP server). You can choose "Do not use network time" if you don't want it to. If you choose not to use NTP for clock synchronization, highlight the NTP (Network time protocal) and press OK to make the change. You will see the Set Date & Time appeared on the menu. Select it and adjust the date and time as you desire.

### **• NTP Server**

NTP is designed to synchronize a device's clock with a time server. Here it shows the server being used for the radio.

### **Language**

The default language is English, you can choose other languages as preferred. Scroll with the ▲▼ buttons on remote or **[Scroll/Select]** knob to the item with and press **OK**. Scroll to highlight and press **OK** to select your language of choice. English, French, Spanish, Italian, German, Dutch, Polish, Russian and Simplified Chinese are available.

### **DAB set up**

### **• DAB full scan**

You can always carry out a new scanning of DAB channels by selecting this option. All current presets and channels will be erased.

### **• DAB station list**

The scanned DAB stations will be listed here for management. You can move the position or even delete any station. Scroll to the station and press **[ ► ]** button. A pop up window will be presented: Move up, Move down and Delete.

### **FM Setup**

### **• FM Area**

Choose the Region according to your physical location to define the search range for the radio.

### **• Scan setting**

Either "All stations" or "strong stations" (with stronger signal) can be selected for the scan.

### **• Audio setting**

You can choose to set "Auto Stereo" or "Forced mono" for the reception.

### **• FM full scan**

You can always carry out a new scanning of FM channels by selecting this option. All current presets and channels will be erased.

The radio at the lowest frequency of the scanned values will be highlighted. The preset list will be saved unless a new preset scan is carried out.

### **• FM station list**

You can adjust the preset ranking by Move down, Move up or Delete it. Highlight one of the preset, then press the **[ ►]** button, it will enter into the Edit menu. Always press the **[◄]** button to return to the Preset list.

### **Local Radio**

The radio is set by default to detect the radio stations in your local area automatically through internet connection and these stations can be accessed by a press of **[Local]** button on remote. You can also set **Local** in another region if you want. Highlight the Local Radio and press **OK**. Choose **Manual-set Local radio** to change the region setting.

### **Playback Setup**

This is to set the mode of playback under UPnP/DLNA compatible streaming: Repeat All, Repeat One, Shuffle and Normal.

### **Resume play options**

This is to set the device whether to return to the last operating mode when it is switched on or displays the Home screen.

### **Power-On Options**

This is to select the state of the radio after a power reset or power cut, whether to return to Standby or the state subject to the option selected from the "Resume play options".

### **Dimmer**

You can set the backlight level for the display as you prefer. There are two settings: Mode and Level

### **• Mode - Normal or Power Saving**

Normal — the display will stay with the same level of brightness all the time without dim down.

Dim — the display will dim down after 20 seconds if no operation is made on the radio.

### **• Level - Bright and Dim**

Bright — This is to adjust the level of brightness in Normal mode. Dim — This is to adjust the level of brightness in Dim mode.

### **• Dimmer in Standby**

The display brightness in standby mode can be adjusted manually by turning the rotary knob **[Scroll/Select]** or press the ▼ ▲ buttons on remote. If no action taken in 20 seconds, it will restore to the dim value as set in Configuration.

### **EQ(Equaliser)**

Various music genres can be set.

### **Buffer Time**

Sometimes you may experience uneven playback of the internet radio. This can happen if the internet connection is slow or network congestion occurs. To help improving the situation, you can choose longer buffer time to get a few seconds of radio stream before beginning to play.

The default value is 2 seconds. You can choose 5 seconds if you prefer to have a longer buffering time.

### **AUX in Gain**

If the volume level of the connected auxiliary device is too small even the volume on the device is set to maximum, you may want to adjust the gain to 6dB to achieve a higher volume level.

### **Reset CD Door**

In case the CD cannot be ejected, select this option and choose Yes to confirm. It will take a few seconds to release the CD.

### **Information**

View the Network and System Information of your radio.

To access quickly to this information, press the **[Info]** button on the remote control. When you use your PC to manage the My favorite stations, you have to use the IP address and you can view this info from here. Then type in the IP address ( Configuration > Information > Network-Information > IP ) to your PC's browser input window

### **Software Update**

There may be software release to upgrade features of the radio from time to time. Check the update regularly to keep your radio up to date with the latest software.

### **Reset to Default**

You can do the reset to clear all the settings and return to default settings.

\*\* Please note all the Station presets, Settings and configuration will be erased after you have performed the Reset.

### **16. Remote control via PC / Smart phone - Tuning internet radio & manage favourites**

Experience an easy way to control tuning internet radio channels and manage your favourite list via PC or Smart phone's web browser.

The supported browsers are Internet Explorer and Chrome.

- Connect your PC or Smart phone to the same Wi-Fi network as your radio.
- Visit **www.skytune.net**
- On the home page, click "Browse/Search"

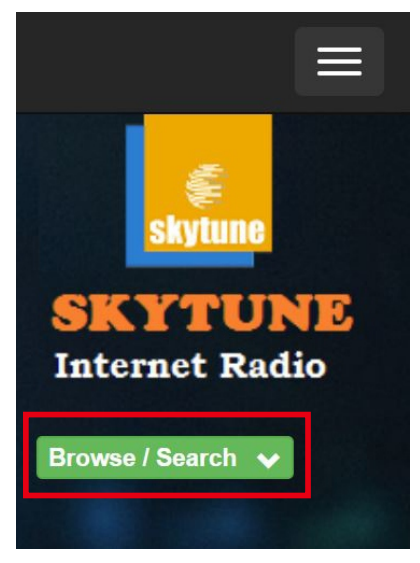

- Browse or enter the name to search the radio channel, a list of internet radio channels will be displayed.
- Click the " "symbol

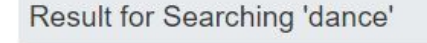

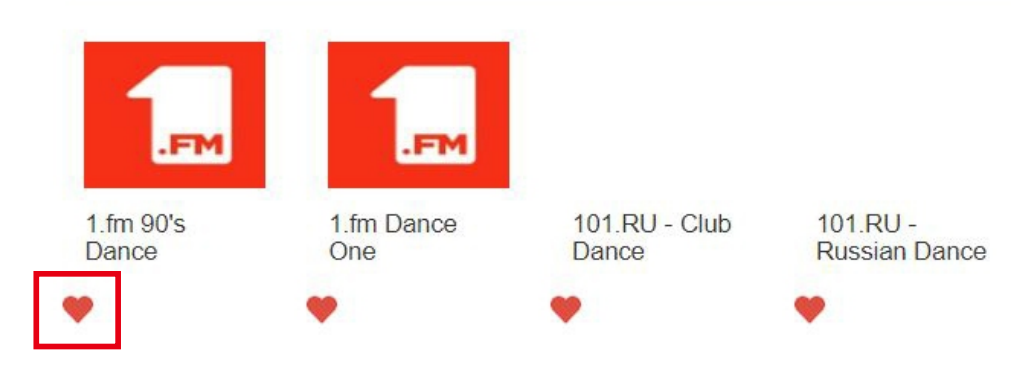

### **16. Remote control via PC / Smart phone - Tuning internet radio & manage favourites**

- It will prompt you whether to "Add Favourite" or "Listen to Station". Enter the IP address of your radio (e.g. 192.168.1.11):

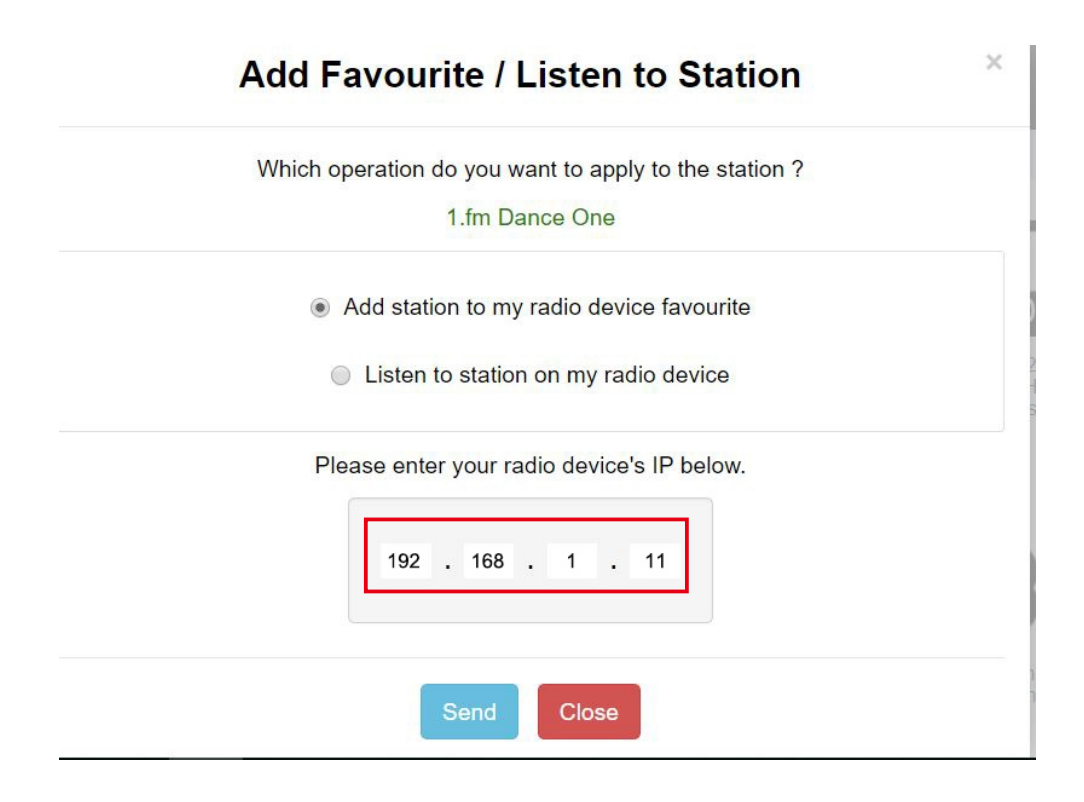

The IP address can be located on the radio unit as follow:

- \* On the remote control, press the **[Info]** button, choose Network and scroll to IP to view the IP address
- \* On the radio, return to the main menu. Navigate to **Configuration > Information > Network Information > IP**
- Select "Listen to Station", click "Send" and the radio unit will switch playing the channel and the "My Favourite" page will pop up on the web browser. You can then choose to add the playing station to favourite or manage your list by other edit options. Any changes will synchronize to the radio unit immediately.

### **16. Remote control via PC / Smart phone - Tuning internet radio & manage favourites**

## **MY FAVOURITE**

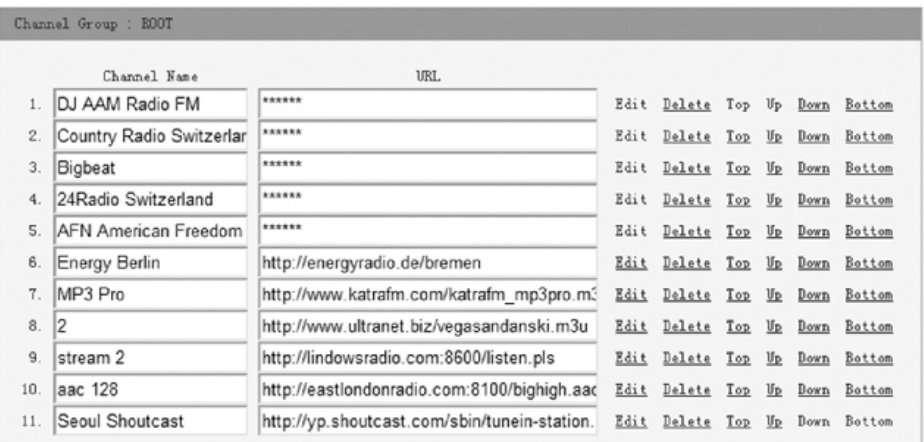

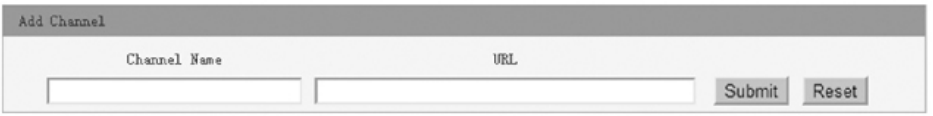

You can also add the radio channel if you know the published audio stream URL with the streaming format as follow:

- 1. Transport: HTTP progressive like HLS and HTTP like Shoutcast, Icecast
- 2. Audio: MP3, AAC, AAC+
- 3. Playlist: M3U, PLS

## **17. Trouble Shooting**

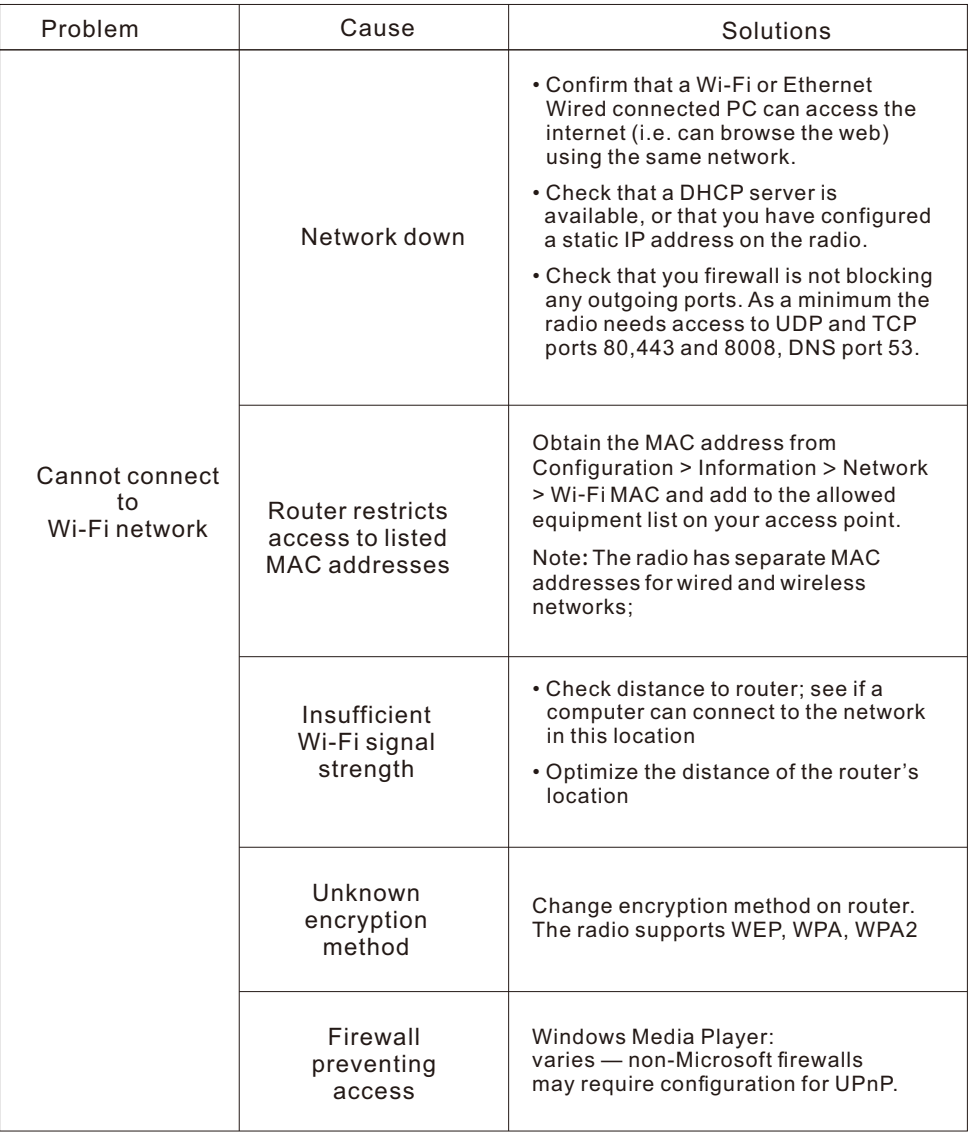

## **17. Trouble Shooting**

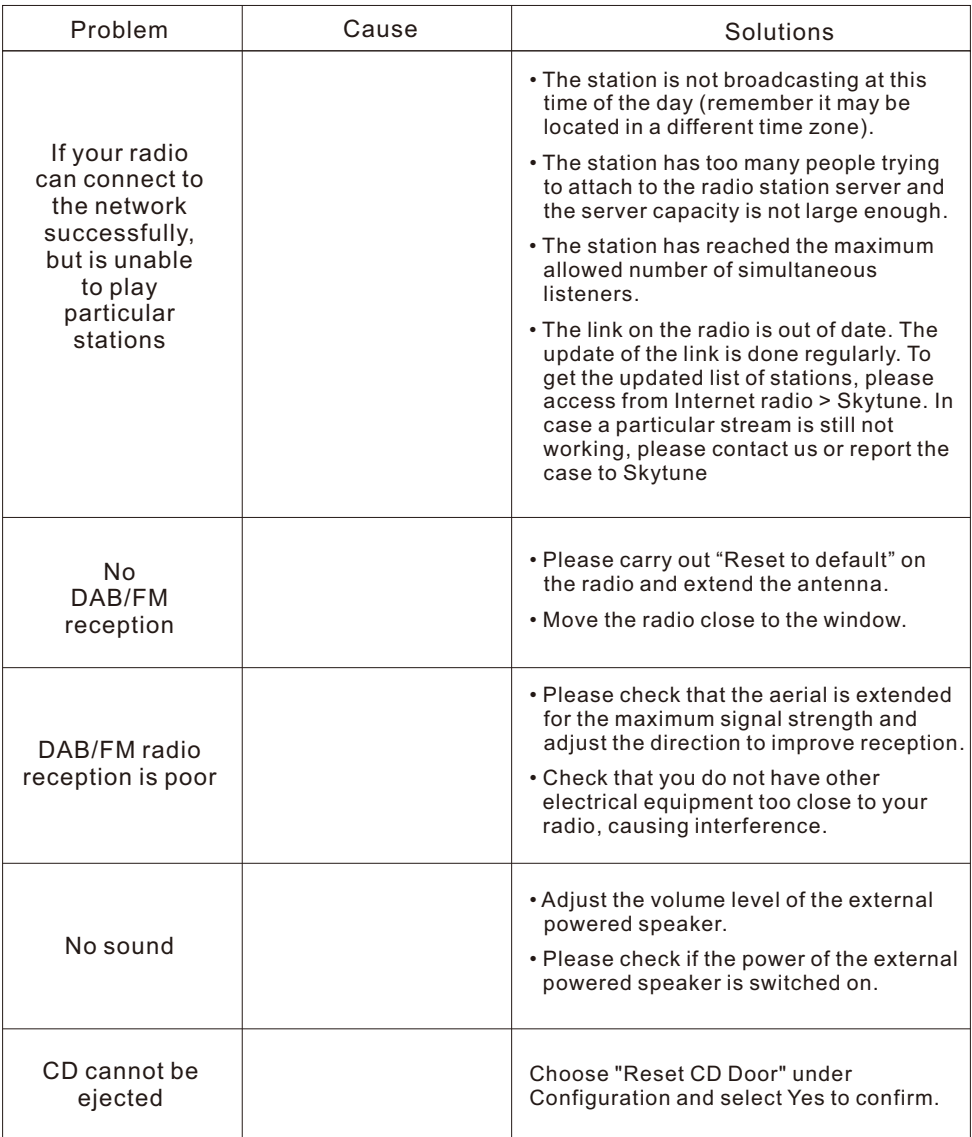

### **Helpful Tips**

### **1. If the Internet Radio keeps re-buffering radio station:**

The Internet Radio is streaming the data from the radio station via your broadband connection, if there is a high error rate on your broadband connection, or the connection is intermittent, then it will cause the Internet Radio to pause until the connection is re-established and it has received enough data to start playing again. If your Internet Radio keeps stopping, please check the DSL modem to ensure that the Broadband line is not suffering a high error rate or disconnections. If you are experiencing these problems, you will need to contact your broadband supplier.

### **2. What is Buffering?**

When playing a stream, the Internet Radio/Media player, downloads a small amount of the stream before it starts playing. This is used to fill in any gaps in the stream that may occur if the internet or the wireless network is busy.

The Internet Radio streams music data from the PC while you are listening. If a stream gets blocked or experiences Internet congestion while transferring it may stop/interfere with the quality of play. If this happens, check your internet connection speed- it must be faster than the speed of the streams.

### **3. My radio is working but some stations cannot be played.**

The problem may be due to one or more of the followings:

- a. The radio station is no longer broadcasting.
- b. The radio station has reached the maximum allowed number of simultaneous listeners.
- c. The radio station has changed the stream arrangement and the link is no longer valid.
- d. The radio station is not broadcasting at the time of the day (not all stations are broadcasting 24 hours throughout the day).
- e. The Internet connection between your radio and the radio station server is too slow or unstable to support the data rate of the broadcast.

## **Technical Specification**

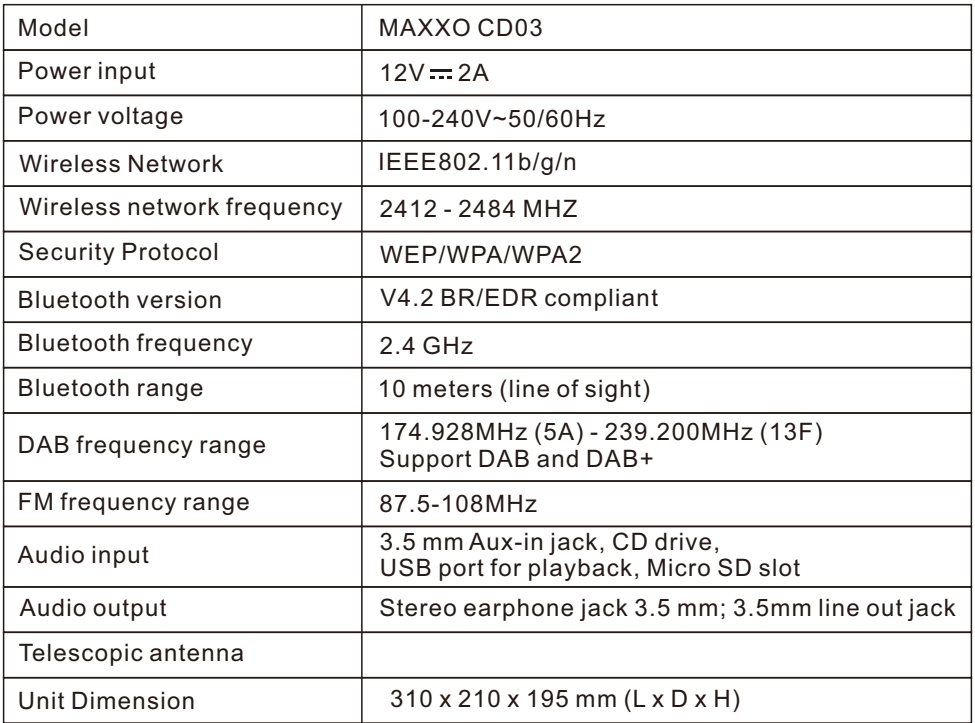

*Remark: Specification may vary without notice*

### **In the box**

- \* Internet Radio
- \* Power adapter
- \* Remote control (without batteries)
- \* User manual

### **WEEE and Recycling**

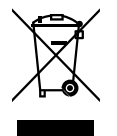

The European laws do not allow any more the disposal of old or defective electric or electronic devices with the household waste. Return your product to a municipal collection point for recycling to dispose of it. This system is financed by the industry and ensures environmentally responsible disposal and the recycling of valuable raw materials.